UNIVERZITA PALACKÉHO V OLOMOUCI

Pedagogická fakulta Katedra matematiky

# KOČAŘOVÁ ELIŠKA

III. ročník – prezenční studium

# BAKALÁŘSKÁ PRÁCE

# Digitální gramotnost v matematice

Vedoucí práce: Mgr. Květoslav Bártek Ph.D.

**OLOMOUC 2021**

Prohlašuji, že jsem bakalářskou práci na téma Digitální gramotnost v matematice vypracovala pod vedením svého vedoucího práce Mgr. Květoslava Bártka Ph.D. samostatně s použitím v uvedených zdrojů.

V Olomouci dne 30. dubna 2021

podpis

Na tomto místě bych ráda poděkovala svému vedoucímu bakalářské práce Mgr. Květoslavu Bártkovi Ph.D. především za trpělivost, cenné rady a připomínky při zpracovávání této práce a jeho odborné vedení. Dále bych chtěla poděkovat svým blízkým za podporu za celou dobu mého studia.

# Anotace

<span id="page-3-0"></span>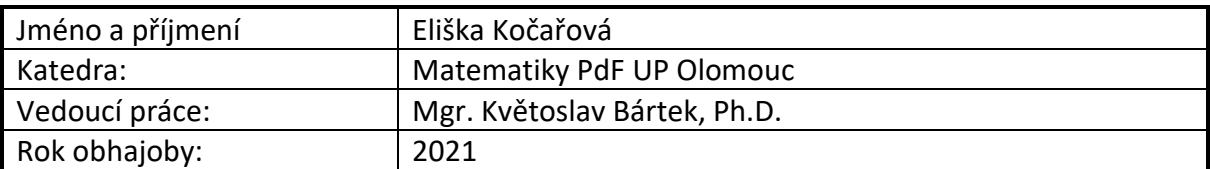

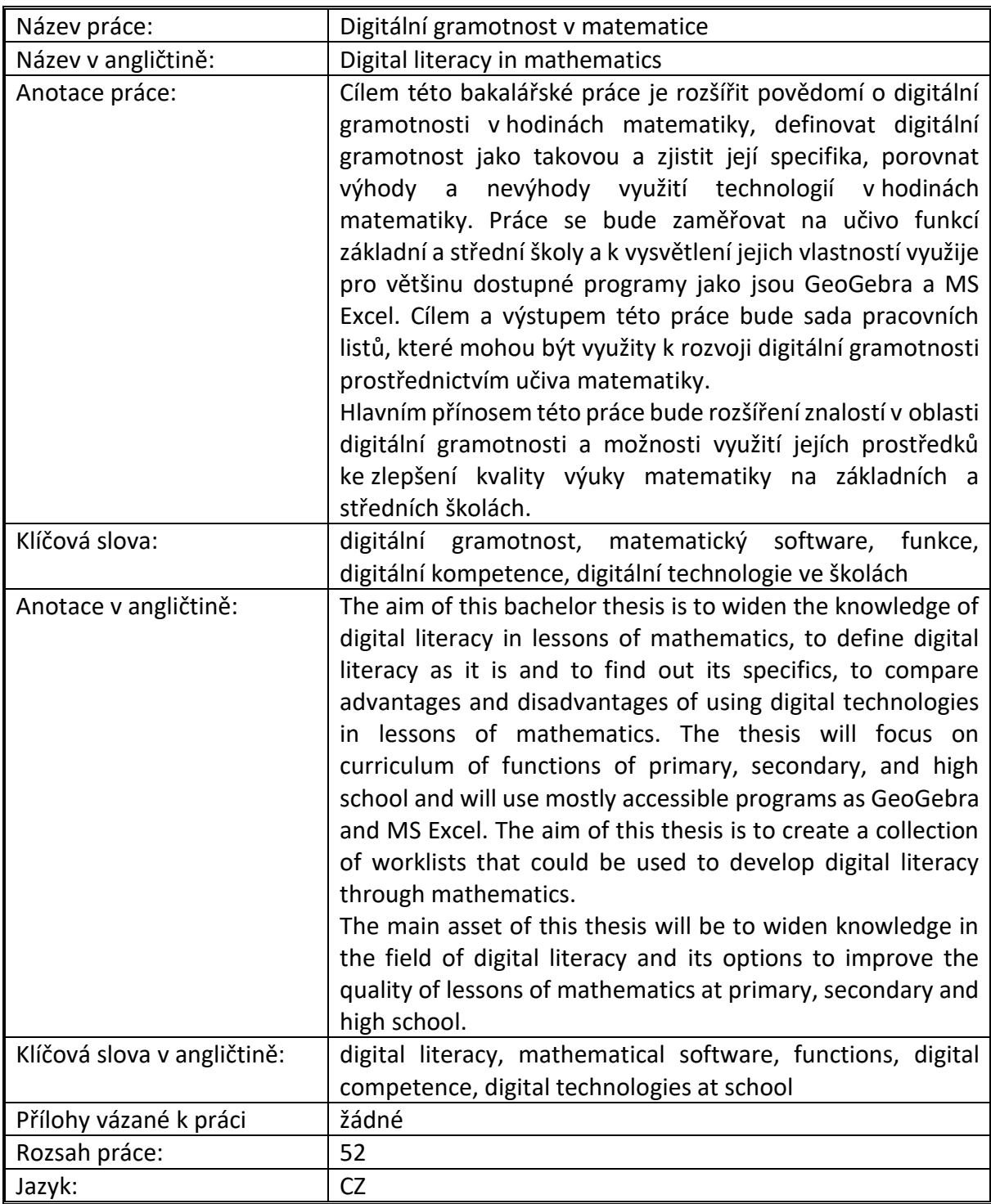

# Obsah

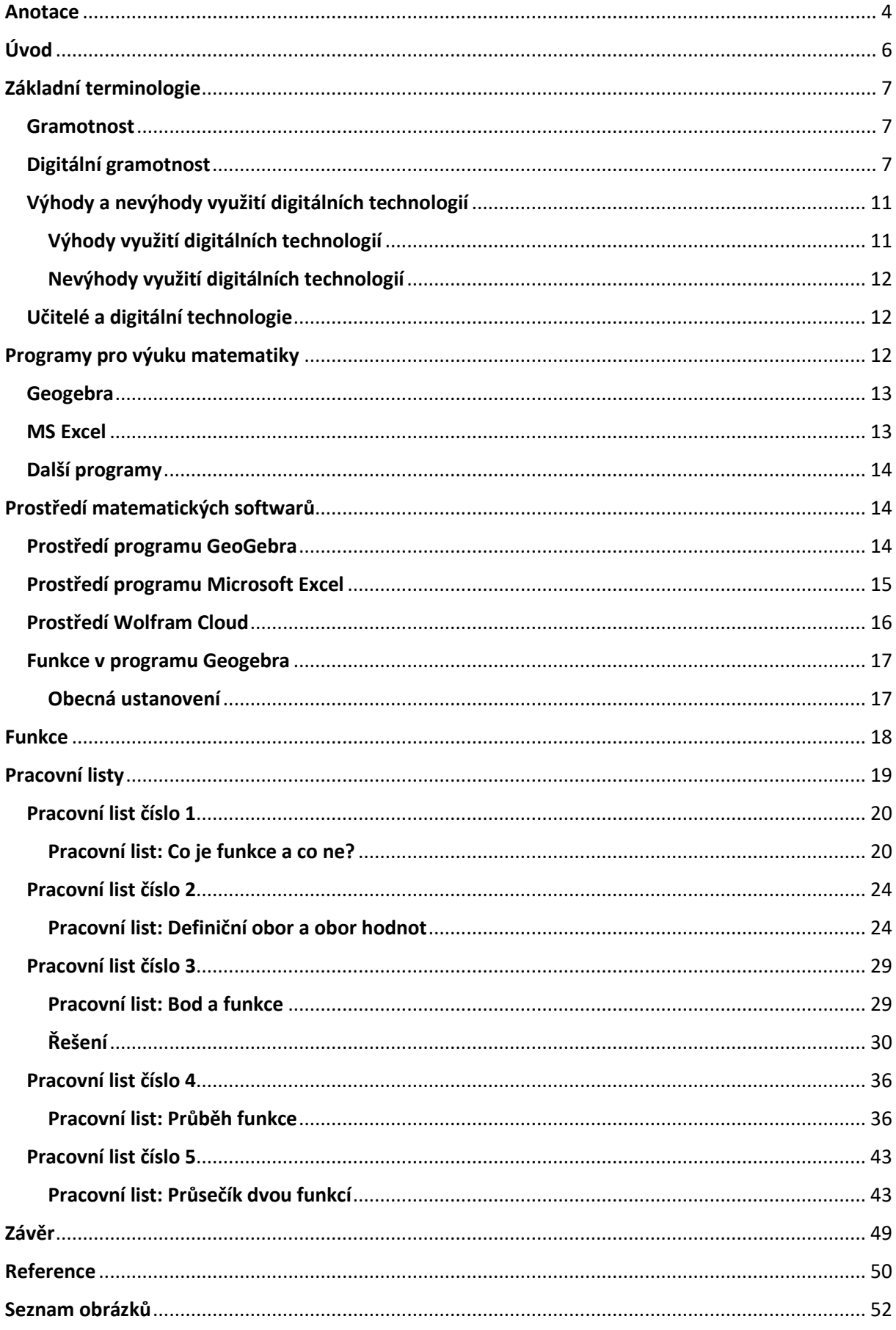

# <span id="page-5-0"></span>Úvod

Digitální technologie nás obklopují téměř na každém kroku. Setkáváme se s nimi v nejrůznějších odvětvích a školství není výjimkou. Jsou využívány v mnoha předmětech, a to od základní školy až po tu vysokou.

V současné době s přechodem na distanční výuku se jejich užívání vyskytuje čím dál častěji. Pandemie přenesla klasickou výuku za obrazovky monitoru, z tabule na obrazovky počítačů. Ačkoliv má nyní výuka jinou formu, než bylo obvyklé, mnozí vyučující se rozhodli rozšířit své obzory v oboru digitální gramotnosti s cílem přiblížit svým žákům učivo pomocí různorodých softwarů, a to i v hodinách matematiky.

Je nadevše jasné, že dnešní doba nabízí nespočet aplikací a možností, které mohou být použity k vysvětlení učiva. Mnoho těchto programů je k dispozici zdarma na internetu. Začlenění matematických softwarů v dnešní době nabývá stále většího významu.

Důvodem pro zvolení tohoto tématu bakalářské práce byl vlastní zájem o toto téma a pozitivní vztah k využívání různých počítačových programů. Jelikož se postupně vše digitalizuje, je vhodné mít přehled o jiných možnostech, než jsou pouze tabule a křída. Na matematických softwarech je výhoda jisté dynamiky.

Cílem této bakalářské práce je popis základní terminologie digitální gramotnosti, matematických softwarů GeoGebra a MS Excel, definování učiva funkcí na úrovni základní a střední školy. Těmito tématy se bude zabývat teoretická část práce. Praktická část práce bude zaměřena na tvorbu pracovních listů, kterými se budeme snažit zlepšit digitální gramotnost žáků základních a středních škol pomocí řešení matematických problémů v matematických softwarech. V této části bude vysvětlen postup užití softwarů k řešení matematických funkcí.

# <span id="page-6-0"></span>Základní terminologie

### <span id="page-6-1"></span>**Gramotnost**

Gramotnost obecně je definována jako souhrn určitých schopností, jako například určit, rozpoznat, popsat, předat informace, kalkulovat a využívat informačních zdrojů. Různé druhy gramotností poskytují jak jedinci, tak i širší společnosti, možnosti úspěšného dosažení daných cílů i vlastního rozvoje. <sup>(1)</sup>

#### <span id="page-6-2"></span>Digitální gramotnost

*"Digitální gramotností rozumíme soubor digitálních kompetencí (vědomostí, dovedností, postojů, hodnot), které jedinec potřebuje k bezpečnému, sebejistému, kritickému a tvořivému využívání digitálních technologií při práci, při učení, ve volném čase i při svém zapojení do společenského života." Národní ústav pro vzdělávání (2011, Dostupné z: http://www.nuv.cz/t/strucne-vymezeni-digitalni-gramotnosti-a-informatickeho)*

Digitální gramotnost souvisí s digitálními kompetencemi, které obsahují například vědomosti, dovednosti, postoje. Jsou to takzvaně klíčové předpoklady, bez kterých není možné rozvíjet další předpoklady. Jsou proměnlivé v čase, jelikož závisejí na změnách způsobů a rozšíření užívání digitálních technologií. Základním znakem je aplikace, tedy využití digitálních technologií v různých situacích. (2)

Digitální gramotnost je rozčleněna do pěti oblastí:

- 1. Informační a datová gramotnost
- 2. Komunikace a kolaborace
- 3. Tvorba digitálního obsahu
- 4. Bezpečnost
- 5. Řešení problémů
- 6. Technologické kompetence

Informační a datová gramotnost se zabývá schopností definovat informační potřeby, vyhledat a získat potřebné informace, analyzovat důvěryhodnost zdrojů a zjištěných informací, pracovat s informacemi v digitálním prostředí.

Komunikace a kolaborace je zaměřena na interakci prostřednictvím různých digitálních technologií s důrazem na respektování kulturních a generačních rozdílů. Soustředí se také na

zapojování jedince do těchto interakcí pomocí jak veřejných, tak i soukromých digitálních technologií. Využívání digitálních technologií k spolupráci a sdílení dat a informací mezi účastníky je také jedním z předmětů. Jelikož dochází ke komunikaci mezi více účastníky, je důležité zachovávat normy chování a chránit si vlastní identitu a pověst.

V rámci digitálních technologií se také stáváme tvůrci digitálního obsahu. Digitální gramotnost souvisí také se schopností vytvářet a upravovat digitální obsah, schopností vylepšovat daný obsah, respektovat autorská práva a licence, programovat systém k vytvoření řešení problému.

V digitálním prostředí se vyskytuje množství hrozeb, je proto důležité dbát na bezpečnost používaného zařízení, obsahu, chránit své osobní údaje a soukromí, chránit sami sebe před újmou fyzického či psychického zdraví, ochraňovat životní prostředí.

V digitálním prostředí se také setkáme s řadou problémů, které budeme muset řešit. Tento okruh digitální gramotnosti souvisí se schopností identifikovat technický či technologický problém, analyzovat nutnost řešení a znát možnosti řešení tohoto problému. Snažit se zefektivnit využití digitálních technologií, odstraňovat nedostatky.

V neposlední řadě se digitální gramotnost zaměřuje na technologické kompetence, což znamená, že bychom měli porozumět hardwaru, softwaru a systémům, které využíváme k předchozím činnostem. Měli bychom být schopni je obsluhovat, ovládat a starat se o ně. <sup>(1)</sup>

Již od našeho narození jsme obklopeni nejrůznějšími technologiemi a již od počátku povinné školní docházky dětí bychom měli rozvíjet jejich digitální kompetence, informatické kompetence a další kompetence související s digitálními technologiemi, které souvisejí jak se vzděláváním, tak i se zkušenostmi z každodenního života. Digitální technologie se postupem času začaly čím dál více prolínat s nejrůznějšími oblastmi a obory. V praxi bývají ve školách digitální kompetence rozvíjeny převážně v předmětech informatiky. (3)

V současné době je čím dál větší snaha o adaptaci vzdělávacího systému na rozvíjející se digitální technologie, rozvoj digitálních kompetencí, užívání digitálních technologií, zlepšování digitální, informační, datové a mediální gramotnosti. Důležitým faktorem je dobrý vztah jak učitele, tak i žáka k digitálním technologiím. Nyní už je skoro samozřejmostí, že žáci jsou

schopni získávat, třídit a zjišťovat důvěryhodnost informací. Úkolem učitele je žáky seznámit jak s výhodami, tak i nevýhodami digitálního prostředí a upozornit na možná rizika s cílem naučit žáky využívat digitální technologie relevantně. Používání digitálních technologií by mělo být adekvátní k věku žáků. Měli bychom rozvíjet jejich schopnosti tak, aby byly flexibilní.

Rozvoj digitální gramotnosti žáků by měl být rozšířen do celé výuky, nejen do hodin informatiky. Pro pedagogy bude připravena metodická podpora pro zajištění rozšíření digitální gramotnosti do dalších oborů. Cílem je efektivně integrovat digitální technologie do výuky, a to s použitím různých digitálních zdrojů. Větší vliv digitálních technologií na výuku umožní získání větší studijní autonomie a individualizaci. Musíme také dbát však na snižování nerovností v digitálních kompetencích, přístupu k technologiím a internetu. <sup>(4)</sup>

Ačkoliv jsou žáci v rámci vzdělávacího procesu aktivními účastníky, kteří přijímají učivo zprostředkované digitálními technologiemi, rozvoj jejich kompetencí v rámci digitální gramotnosti bývá povětšinou spíše pasivní a jelikož digitální gramotnost postupně proniká do nejrůznějších odvětví, je potřeba ho co nejvíce rozvíjet, a to například i v hodinách matematiky. Matematika a její aplikace je součástí rámcového vzdělávacího programu po celou dobu studia žáků a nabízí spoustu možností rozvoje digitální gramotnosti žáků. (5)

V roce 2018 vydal Národní ústav pro vzdělávání dokument zvaný "Digitální gramotnost v uzlových bodech vzdělávání", který se zaměřuje na očekávané výsledky žáků předškolního a základního vzdělávání v oboru digitální gramotnosti. Zejména tento dokument popisuje, čeho bylo alespoň 80 % žáků v určitém období jejich vzdělávání mělo nejlépe dosáhnout.

Dokument dělí digitální kompetence žáků do následujících kategorií:

#### **1. Člověk, společnost a digitální technologie**

V rámci tohoto okruhu se žáci začleňují do dění v jejich okolí pomocí různých online aktivit. Učí se používat různé digitální technologie a užívat je v různých situacích, ať už k učení či k seberozvoji. Snaží se o flexibilní využívání jak nových, tak i starých technologií. Jsou seznámeni s možnými riziky, která se mohou objevit při práci v digitálním prostředí. Žáci se učí analyzovat problém a vybrat vhodný digitální prostředek, kterým tento problém lze řešit.

#### **2. Tvorba digitálního obsahu**

Žáci pracují s různými digitálními technologiemi a vytvářejí zde svůj vlastní obsah v různých formátech. Učí se již vytvořený obsah modifikovat, a tedy přidávat vlastní hodnotu a tím vytvářet něco nového.

#### **3. Informace, sdílení a komunikace v digitálním světě**

Tento okruh se zaměřuje na získávání informací a následného nakládání s nimi. (6)

Jakým způsobem tedy můžeme rozvíjet digitální gramotnost žáků pomocí učiva matematiky? Nejčastější aktivity využité k tomuto rozvoji bývají vyhledávání nejrůznějších informací a dat na internetu a následné uspořádávání, úprava či modifikace těchto dat v matematických softwarech. Další možností je využití sdíleného úložiště, ve kterém se nabízí spolupráce mezi žáky, ale také například prezentace vlastních výtvorů. Pomocí patřičných programů řeší matematické problémy a učí se pracovat s různými softwary. Mohou ověřovat pravdivost zdrojů. (7)

V květnu roku 2017 byla vydána pro Ministerstvo práce a sociálních věcí zpráva o stavu a výuce digitální gramotnosti a komparace se zahraničím. Digitální gramotnost se zjišťuje v rámci studie ICILS České školní inspekce. Poslední takové šetření bylo uskutečněno v roce 2013 na druhých stupních základních škol, konkrétně osmých ročníků a odpovídajících stupních gymnázií. Šetření se zaměřovalo na shromažďování a zacházení s informacemi a jejich vytváření a sdílení nich. Pro zajímavost, ukázalo se, že stejně jako u jiných šetření, děvčata dosáhla lepších výsledků než chlapci. Cílem tohoto šetření bylo ukázat doporučení, kterým mohou vyučující zlepšovat kvalitu výuky a rozvoje digitální gramotnosti žáků. (8)

Digitální gramotnost je široký pojem a je úzce provázána s ostatními gramotnostmi, jejichž obsahem jsou také prvky digitálních technologií. Mezi ně patří funkční gramotnost související se schopností pracovat s informacemi a zapojovat se, mediální gramotnost umožňující orientaci v médiích, a to i digitálních, informační gramotnost, která má za cíl zjišťovat informace a nakládat s nimi, počítačová gramotnost, jelikož počítač bývá nejčastějším prostředkem pro práci v digitálním prostředí, internetová (resp. síťová gramotnost) zaměřující se na sítě, ICT gramotnost vyznačující se hlavně schopností používání technologií. Nejvíce je digitální gramotnost provázána s ICT gramotností, ale také s počítačovou a síťovou.

Digitální gramotnost obsahuje také složky informatického myšlení, jež používá informatické metody k řešení problémů, komunikace a spolupráce, digitálního pracovního prostředí, rozvíjejících schopnost užívat digitální prostředky a systémy, budování vlastní digitální identity, schopnost učit se, jelikož technologie se neustále vyvíjejí. <sup>(9)</sup>

Matematika je součástí našeho života a vyskytuje se v mnoha oblastech jako například přírodní vědy, společenské vědy, ale také technologie či zábava. Již dříve zmíněné digitální technologie jsou však unikátní, jelikož nejenže vznikly s pomocí matematických principů, ale naopak pomocí nich můžeme tvořit matematický obsah.

V hodinách matematiky na základní a střední škole jsou poté využívány například k vizualizaci matematických jevů, numerických či symbolických výpočtů. Digitální gramotnost tedy nabízí mnoho způsobů využití digitálních technologií, ovšem efektivnost závisí jak na žákovi, tak i učiteli a je závislá na jejich digitální gramotnosti.

Žák se může pomocí digitálních technologií začleňovat do společnosti za účelem využívání příležitostí seberozvoje, zvyšování kvalifikace související s digitálními technologiemi a získáváním kvalifikace k užívání nově vznikajících digitálních technologií. (7)

#### <span id="page-10-0"></span>Výhody a nevýhody využití digitálních technologií

Matematika bývá v mnoha případech neoblíbeným předmětem žáků, jelikož pro některé žáky bývá velice obtížná. Úkolem učitele je tedy se pokusit vybudovat příznivý vztah žáků k učivu matematiky pomocí různých metod. Jednou z nich může být právě využití digitálních technologií v hodinách matematiky a jedním z prostředků může být právě počítač s matematickým softwarem.

#### <span id="page-10-1"></span>Výhody využití digitálních technologií

Výhody, které počítač do hodin matematiky přináší jsou následující. Učivo je před žákem znázorněno a původně abstraktní pojem si jednoduše dokáže představit. Grafické znázornění matematických pojmů v matematických softwarech je přehlednější a vhodně upravené. Práce v matematických softwarech je dynamická, můžeme pojem procvičovat na velkém množství příkladů. Práce je zrychlena, řešení počítač zobrazí mnohokrát rychleji než žák či učitel. Pokud bychom nechali matematický software používat žáky, získávají možnost v klidu pracovat svým tempem nebo naopak mohou žáci mezi sebou soutěžit. Řešený problém si může žák projít několikrát na různých příkladech, než jej sám pochopí. O správnosti řešení se může přesvědčit ihned, počítač objasní chybu. Software může však být použit i při vytváření tištěných písemných prací, a to například k zjištění, zda vycházejí hezké výsledky nebo naopak přesně zakreslit zadání atd. (10)

#### <span id="page-11-0"></span>Nevýhody využití digitálních technologií

Nevýhodou užívání digitálních technologií se může stát právě její individualizace. Žák je ovlivňován učebním programem a je vázán jen na to, co program obsahuje, tedy zjistí jen to, co program zahrnuje. Žák není samostatně aktivní, ale učí se pracovat s programem, k jehož používání se mu přizpůsobí myšlení. V hodinách není tolik uplatňována komunikace ke zjišťování informací. Zahrnutí ICT nástrojů může mít za následek omezení až vymizení emocí a výchovy ve vyučování. Není také vhodné, aby počítač byl jediným hodnotícím prostředkem, jelikož pořádně nezjistíme, zda žák učivo pochopil a zda je schopen využívat získané znalosti v praxi bez využití programu.

#### <span id="page-11-1"></span>Učitelé a digitální technologie

Většina učitelů využívá ICT prostředky. K přípravě materiálů je to nejčastěji notebook, osobní počítač či tablet. Pro realizaci frontální výuky převažuje osobní počítač či notebook s dataprojektorem. Jako druhé nejčastější bývá využívána interaktivní tabule. Při individualizované výuce jsou opět nejčastěji zastoupeny osobní počítače či notebooky. Druhou nejčastější možností bývá e-learningový portál či webové stránky. Mnoho vyučujících si elektronické materiály vytváří samo, spousta si materiály upravuje či vypůjčuje od jiných vyučujících.

Učitelé využívají digitální technologie ve svých hodinách s následujícími cíli: snaží se o rozvoj gramotnosti svých žáků, motivovat je a zaujmout, chtějí, aby se žáci aktivněji zapojovali, rozvíjí jejich samostatnost při práci, ale také podmiňují lepší spolupráci mezi žáky, propojují teorii s praxí.  $(11)$ 

# <span id="page-11-2"></span>Programy pro výuku matematiky

Ve školství Je vhodné využívat programy, které jsou kvalitní, spolehlivé, přehledné, s jednoduchým ovládáním. Program má obsahovat funkce, které potřebujeme, a to nejlépe tak, abychom je byli schopni používat bez předchozího seznámení se s programem pomocí manuálu. Měli bychom najít program, který je cenově dostupný pro školskou praxi. Důležité je i jazykové rozhraní, nadaní starší studenti se mohou vzdělávat pomocí programu zároveň

například i v angličtině, avšak ty mladší, kteří mají problémy se samotným ovládání programu, by mohlo jiné než české rozhraní programu naopak ještě více odradit.

S využitím matematických softwarů můžeme matematiku obohatit o získávání digitálních kompetencí, ovšem znalosti matematiky a digitální kompetence by měli být v konečném důsledku nevázané na konkrétní program nebo zařízení.

#### <span id="page-12-0"></span>Geogebra

Mezi programy, které mohou být využity k rozvoji digitální gramotnosti žáků, patří jistě program zvaný GeoGebra. Ve výuce matematiky může být využit pro rozvoj digitálních kompetencí jeho uživatelů, ať už jsou to žáci či učitelé. GeoGebra je zdarma k získání na internetu a může být spuštěna na osobním počítači, tabletu, chytrém telefonu či na interaktivní tabuli. Je kompatibilní s většinou běžných operačních systémů. (7) Instalace programu může být provedena přímo z oficiálních stránek, kde nalezneme i návody a manuály pro práci s GeoGebrou. Avšak program lze spustit i přímo na webu bez dalšího stahování.

GeoGebra je programem interaktivním, jak už název napovídá, tak i geometrickým. Obsahuje tabulkové kalkulátory a algebraické systémy. Mezi jeho další funkce patří například i tvorba a ukládání vlastních výtvorů či export do vektorových a rastrových grafických formátů a mnoho dalšího. (10)

Geogebra nabízí různá pracovní prostředí jak pro planimetrii, tak i stereometrii, algebru a mnoho dalších. Na webových stránkách Geogebry je možnost vytvořené materiály ukládat a sdílet. Můžeme však i spolupracovat s jinými uživateli či využít nespočet předem naprogramovaných učebních materiálů. (7)

#### <span id="page-12-1"></span>MS Excel

MS Excel patří stále mezi nejrozšířenější tabulkové kalkulátory, tedy programy, které uspořádávají data do tabulek. <sup>(12)</sup> Přístupný je jako součást kancelářského balíčku Microsoft Office firmy Microsoft.

Tento program nabízí nejen organizaci dat, ale také tvorbu tabulek a grafů, které mohou být využity v hodinách matematiky. <sup>(13)</sup>MS Excel umožňuje zpracovávání dat, mezi kterými je určitá závislost. Lze ho využít pro znázornění např. učiva funkcí či pro zpracovávání více číselných údajů. (12)

#### <span id="page-13-0"></span>Další programy

Mezi ostatní programy, které můžeme zařadit mezi matematické softwary lze zařadit i program nazvaný Wolfram Cloud. Pro používání tohoto programu se stačí na oficiálních stránkách zaregistrovat a program můžeme bezplatně využívat. Nevýhodou tohoto programu je ovšem složitější programovací jazyk a užívání anglického jazykového rozhraní.

# <span id="page-13-1"></span>Prostředí matematických softwarů

#### <span id="page-13-2"></span>Prostředí programu GeoGebra

Po rozkliknutí programu GeoGebra se nám zobrazí okno s následujícím rozložením. Nutno podotknout, že v následujícím textu bude popsána česká varianta jazykového rozhraní. Pod

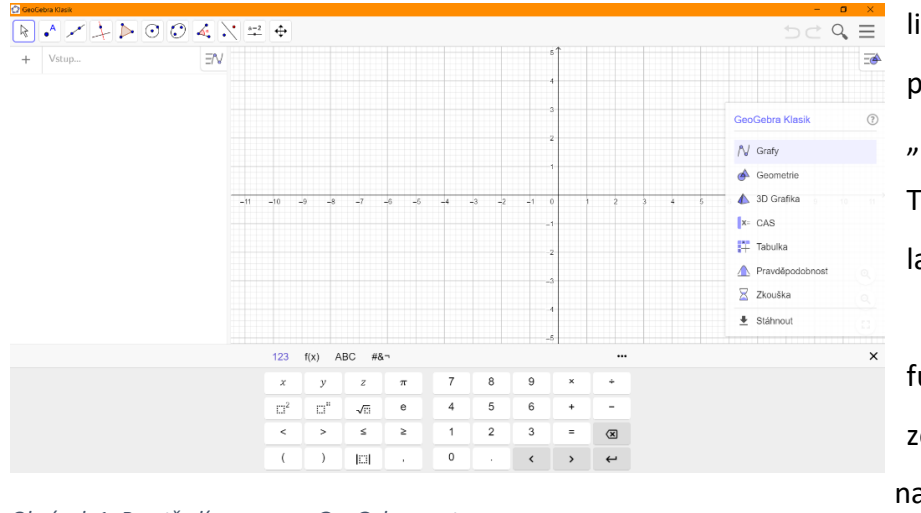

lištou s názvem programu nalezneme "Panel nástrojů". Těchto jedenáct ikon ladí tématicky s přednastavenými funkcemi programu a zobrazuje se vždy naposledy použitý nástroj. Po rozkliknutí

*Obrázek 1: Prostředí programu GeoGebra, autor*

myší se zobrazí další nástroje, které souvisí s nástrojem v náhledu. Na výběr zde máme například konstrukce bodů, přímky, úsečky, vektory, různé osy, mnohoúhelníky, kuželosečky, úhly, izometrie a další. Po přesunutí kurzoru na akci, kterou chceme provést se dole ukáže nápověda k akci. Ve stejném řádku v pravém horním rohu se vyskytují také šipky, kterým se můžeme pohybovat mezi našimi provedenými kroky. Po rozkliknutí ikony lupy lze vyhledávat v již vytvořených materiálech. Za ikonou tří vodorovných čar se skrývá hlavní menu, kde je možné vytvořený soubor uložit a skrývá se zde také nastavení programu atd. Ihned pod tím nalezneme ikonu se třemi vodorovnými čarami, trojúhelníkem a kruhem, při rozkliknutí nám nabízí možnosti operování s nákresnou. Nákresnu tvoří největší pole. V tomto rozložení zde vidíme jak souřadné osy, mřížku, tak i číselné hodnoty. Viditelnost těchto prvků lze upravit pomocí předem zmíněné ikony. V nákresně se pohybujeme pomocí uchopení myši. Přiblížit či oddálit nákresnu můžeme pomocí kolečka myši. Pod panelem nástrojů vedle ikony "+" s nápisem "Vstup..." je otevřen vstupní řádek, do kterého přímo zadáváme hodnoty, které

chceme, aby program vykreslil. Všechny nástroje z panelu nástrojů zde můžeme zapsat, a to tak, že začneme velkým písmenem a program nám sám ukáže možnosti zadání, pomocí známých informací. Dole máme zvlášť otevřenou klávesnici, kterou lze využít pro snadnější zapisování do vstupního řádku. Klávesnice nabízí číselné symboly, zkratky goniometrických funkcí a logaritmů, písmena a také speciální symboly. (10)

### <span id="page-14-0"></span>Prostředí programu Microsoft Excel

Program MS Excel je pro mnoho lidí známý, avšak ne všichni jsou schopni využívat pokročilejší možnosti, které nabízí. Ve školách jeho základní uživatelské možnosti bývají často předmětem hodin informatiky ve vyšších ročnících. S přechodem na distanční výuku mnoho škol vytvořilo svým žákům účet Microsoft, kde si mohou programy Microsoft Office zpřístupnit pro využívání doma.

|                                                                                                    | Automatické ukládání ██████████████████████████████                                                 |                                         |  |  | $Q$ Hledat |  |  |          |  |             |  | Ellie $\begin{bmatrix} E \\ E \end{bmatrix}$ $\begin{bmatrix} E \\ E \end{bmatrix}$ $\begin{bmatrix} - \\ - \\ 0 \end{bmatrix}$ $\begin{bmatrix} 0 \\ X \end{bmatrix}$ |              |
|----------------------------------------------------------------------------------------------------|----------------------------------------------------------------------------------------------------|-----------------------------------------|--|--|------------|--|--|----------|--|-------------|--|----------------------------------------------------------------------------------------------------|--------------|
|                                                                                                    | Soubor Domů Vložení Rozložení stránky Vzorce Data Revize Zobrazení Nápověda                         |                                         |  |  |            |  |  |          |  |             |  | $\triangle$ Sdílet $\qquad \square$ Komentáře                                                                                                    |              |
| schránka                                                                                                    |                                                                                                    | ng pismo ng 2arovnani ng čislo ng styly |  |  |            |  |  |          |  | Bunky Bunky |  | $x = 1$                                                                                                    |              |
|                                                                                                    | A1 $\rightarrow$ $\mid$ $\times$ $\rightarrow$ $f_x$                                                |                                         |  |  |            |  |  |          |  |             |  |                                                                                                    |              |
| $\overline{1}$                                                                                                    | $A$ $A$ $B$ $C$ $D$ $E$ $F$ $G$ $H$ $I$ $J$ $K$ $L$ $M$ $N$ $O$ $P$ $Q$ $R$ $S$ $T$ $U$ $V$ $W$ $E$ |                                         |  |  |            |  |  |          |  |             |  |                                                                                                    |              |
| 11<br>$\begin{array}{r} 12 \\ 13 \\ 14 \\ 15 \\ 16 \\ 17 \end{array}$<br>18<br>19<br>20<br>21<br>22<br>23<br>24<br>25<br>26<br>27 |                                                                                                    |                                         |  |  |            |  |  |          |  |             |  |                                                                                                    | ⋤            |
| $\langle \cdot, \cdot \rangle$                                                                                                    | <b>List1</b> $\qquad$                                                                               |                                         |  |  |            |  |  | $\pm$ 14 |  |             |  |                                                                                                    | $\mathbb{R}$ |

*Obrázek 2: Prostředí programu MS Excel, autor*

V následující části bude stručně popsáno prostředí Microsoft Excel. Microsoft Excel je součástí kancelářské sady Microsoft Office. Postupně se tento program vyvíjí, existuje několik verzí, pro popis byla zvolena verze 2016. Když otevřeme program zobrazí se nám následující zobrazení, kterému se říká sešit. V tomto sešitu můžeme mít několik listů, které přidáme pomocí "+" v dolní liště a pohybujeme se mezi nimi tím, že klikneme na list, který chceme zobrazit. Největší část plochy tvoří buňky, které fungují jako pracovní prostředí. Jsou uspořádány do řádků nesoucích číselné označení a sloupců označených písmeny. Souřadnice každé buňky je vždy kombinací písmena a čísla a tuto zkratku budeme používat, pokud budeme chtít na určitou

buňku odkázat. Buňky můžeme libovolně formátovat. Nad tabulkou tvořenou z buněk nalezneme velké bílé pole, jež je příkazovým řádkem. Do něj můžeme vkládat číselné hodnoty či psaný text nebo použít "=" a vložit nějakou operaci či funkci. Jednotlivé funkce spolu můžeme kombinovat. Pro nápovědu nebo přehled funkcí můžeme použít tlačítko  $f(x)$ ., kde můžeme i jednoduše vyhledávat. Ihned pod lištou nalezneme pás jednotlivých karet umožňující lepší orientaci v možnostech tohoto programu. Karta "Vzorce" nám nabízí některé funkce, které jsou rozřazeny do nejrůznějších kategorií. V kartě "Vložení" například nalezneme grafy, které budeme využívat při vykreslování funkcí v Excelu.

#### <span id="page-15-0"></span>Prostředí Wolfram Cloud

Wolfram Cloud je příbuzný programu Wolfram Alfa. Výhodou tohoto programu je, že naše vypracované podklady se nám ukládají automaticky a po přihlášení jsou přístupné z jakéhokoliv počítače po zaregistrování se a projití tutoriálu, který nás seznámí s některými

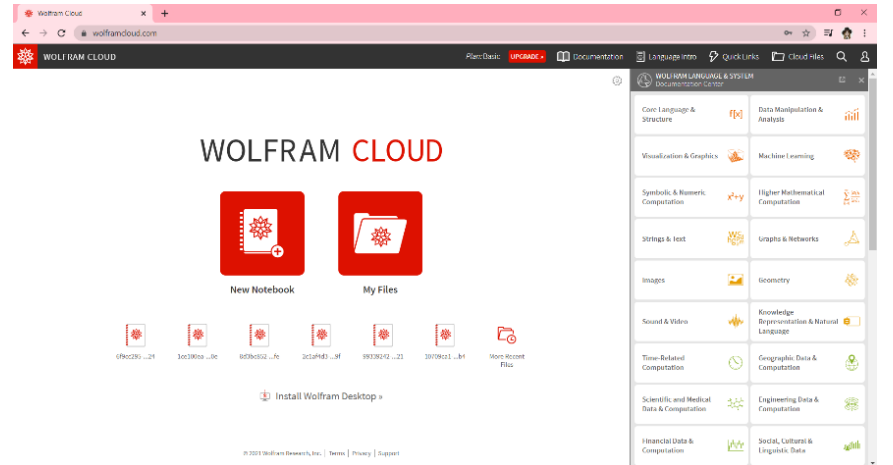

programu. Při příštím přihlášení narazíme na následující obrazovku. Soubory pojmenované různými čísly a písmeny jsou naše neuložené naposledy rozpracované sešity. Abychom mohli začít pracovat v novém sešitu musíme rozkliknout ikonu "New Notebook" a objeví se nám následující pracovní plocha. Do pracovní plochy vepisujeme příkazy v anglickém jazyce. Pod ikonkou lupy můžeme

funkcemi a možnostmi

*Obrázek 3: Prostředí programu Wolfram Cloud, autor*

| 擲<br><b>WOLFRAM CLOUD</b>          |                               |     |        |        |            | Plan/Basic  | UPGRADE - |       | <b>Documentation</b> | <b>Bilanguaga Intro D</b> QuickLinks <b>C</b> Cloud Files |         |                                                   | $B$ :<br>$\alpha$<br>க |
|------------------------------------|-------------------------------|-----|--------|--------|------------|-------------|-----------|-------|----------------------|-----------------------------------------------------------|---------|---------------------------------------------------|------------------------|
| $\left  \bullet \right $ (unnamed) | $\boxed{\color{blue}\square}$ | HI0 | Format | Insert | Evaluation | <b>View</b> | Help      | share | Publish A            | WOLFRAM LANGUAGE & SYSTEM                                 |         |                                                   | <b>E</b> x             |
| ⊕                                  |                               |     |        |        |            |             |           |       |                      | Core Language &<br>Structure                              | f[x]    | <b>Data Manipulation &amp;</b><br>Analysis        | aái                    |
|                                    |                               |     |        |        |            |             |           |       |                      | <b>Visualization &amp; Graphics</b>                       | a.      | Machine Learning                                  | ₩                      |
|                                    |                               |     |        |        |            |             |           |       |                      | Symbolic & Numeric<br>Computation                         | $x^2+y$ | <b>Higher Mathematical</b><br>Computation         | 盖盖                     |
|                                    |                               |     |        |        |            |             |           |       |                      | Strings & Text                                            | 驫       | <b>Graphs &amp; Networks</b>                      | A                      |
|                                    |                               |     |        |        |            |             |           |       |                      | Images                                                    | E.      | Geometry                                          | 楹                      |
|                                    |                               |     |        |        |            |             |           |       |                      | Sound & Video                                             | 啉       | Knowledge<br>Representation & Natural<br>Language |                        |
|                                    |                               |     |        |        |            |             |           |       |                      | Time-Related<br>Computation                               | O       | Geographic Data &<br>Computation                  | €                      |
|                                    |                               |     |        |        |            |             |           |       |                      | Scientific and Medical<br>Data & Computation              | 璎       | <b>Engineering Bata &amp;</b><br>Computation      | 8                      |
|                                    |                               |     |        |        |            |             |           |       |                      | <b>Financial Data &amp;</b><br>Computation                | Wh      | Social, Cultural &<br><b>Linguistic Data</b>      | salifi                 |

vyhledat nápovědu, která však bude opět v anglickém jazyce. Na pravé straně nám v obou

případech vyskakují nabídky programování, kde se nachází popis funkcí a funkce podobné a popis jejich použití.

# <span id="page-16-1"></span><span id="page-16-0"></span>Funkce v programu Geogebra Obecná ustanovení

Ještě, než začneme do programu vkládat funkce, je vhodné se seznámit s pár pravidly, které budeme pro správný zápis využívat. Při zapisování funkce do vstupního řádku budeme označovat proměnnou malým písmenem  $x$ . Součin zapisujeme s pomocí operátoru "\*" či vložením mezery mezi činitele. Pro podíl použijeme operátor "/" a pro lepší přehlednost můžeme využít závorek. Pro zápis mocnin a odmocnin je nejjednodušší použít klávesnici programu, a to jak pro celočíselný exponent, tak i pro racionální. Pokud chceme funkci změnit či upravit, stačí kliknout do příslušného řádku a hodnoty jednoduše přepsat. Výhodou tohoto programu je, že zadaná funkce nemusí být upravena do základního tvaru. Pokud neučiníme jinak, funkce se pojmenovávají samy.

Máme-li zadanou funkci ve vstupním řádku, do nákresny se nám promítne její graf. Tento graf můžeme po namíření kurzoru na něj, a následném kliknutí pravým tlačítkem myši, dále upravovat. Vyskočí nám tabulka s názvem objektu, pod ní možnosti zobrazit objekt, popis, stopu, dále možnost přejmenovat objekt a zrušit a v neposlední řadě také nastavení. Funkci můžeme učinit viditelnou či skrytou také ve vstupním řádku kliknutím na příslušné barevné kolečko z levé strany vedle zápisu funkce. Funkci, která je zadaná chybně vymažeme pomocí tlačítka zrušit či kliknutím do řádku, ve kterém je zápis funkce a pomocí klávesy "backspace", zde můžeme upravit i zápis funkce. V nastavení je možno funkci přejmenovat, upravit její definici, ale také změnit barvu, což může být užitečné pro lepší přehlednost při vykreslení více funkci najednou. Lze upravit i tloušťku čáry a její průhlednost, ale také styl, který můžeme využít pro odlišení například os a další pokročilejší možnosti nastavení.

Užitečné mohou být i takzvané posuvníky, pomocí kterých je možné ukázat, jak se funkce mění v závislosti na změnách souřadnic. Posuvník vytvoříme zápisem libovolného písmene do vstupního řádku. Objeví se pak v řádku posuvník, u kterého pomocí černé tečky měníme hodnotu. Pokud ve stejném řádku rozklikneme tři tečky a vybereme možnost nastavení, kde vybereme kartu s nápisem posuvník, kde můžeme změnit minimální a maximální hodnotu. Posuvník lze také spustit jako animaci, a to pomocí ikony známé jako "play" (kolečka s trojúhelníkem).

Bod v GeoGebře vytvoříme pomocí druhého nástroje v liště nástrojů "Bod", ten umístíme libovolně do nákresny. Pokud bychom chtěli vytvořit bod s jistotou, aby ležel přímo na funkci vybereme možnost hned pod tím "Bod na objektu". Další z možností je využití vstupního řádku. (10)

# <span id="page-17-0"></span>Funkce

V praktické části této bakalářské práce se zaměříme na učivo funkcí základní a střední školy. Bude představeno několik pracovních listů, kde pomocí učiva funkcí se budeme snažit o rozvoj digitální gramotnosti žáků. Ukážeme využití matematických softwarů při vykreslování grafů funkcí a popisu jejich vlastností.

Funkce jsou zařazeny v rámcovém vzdělávacím programu v kategorii Závislosti a funkční vztahy. (14)

V šesté třídě základní školy se žáci seznámí s pravoúhlou soustavou souřadnic a naučí se v ní zapisovat. V sedmé třídě se naučí sestavit lineární rovnici. V deváté třídě jsou již schopni vyjádřit lineární, konstantní a kvadratickou funkci, přímou i nepřímou úměrnost jak rovnicí, tak i vykreslit grafem. (15)

Na vyšším stupni gymnázia si žáci rozšíří znalosti i o lineární lomenou a mocninnou funkci a další. Avšak v této práci se v pracovních listech podíváme na tyto dvě. (14)

# <span id="page-18-0"></span>Pracovní listy

V následující části budou představeny pracovní listy, s jejichž pomocí si budou žáci nejen procvičovat a rozvíjet učivo funkcí základních a středních škol, ale také rozvíjet svoji digitální gramotnost. Kompetence, kterým se tyto listy převážně věnují, jsou převážně tvorba digitálního obsahu, kde jejich úkolem bude vytvářet obsah v matematických programech. V těchto programech budou řešit zadané matematické problémy. Jejich technologické kompetence se budou prohlubovat jejich prací v těchto programech, cílem je porozumění jejich ovládání a co nejefektivnějšího používání. V rámci využití sdílených dokumentů či složek lze také zařadit do hodin i komunikaci a kolaboraci.

Součástí některých pracovních listů jsou teoretické části, které obsahují platné definice. Touto formou se žáci naučí pracovat s matematickým textem a porozumět mu. Je zde uveden však i zjednodušenou formou, tedy řekněme "laicky".

Práce je převážně směřována do programu GeoGebra, jehož české rozhraní by mělo být pro žáky nejjednodušší na pochopení a ovládání. Další možností je využití programu MS Excel. Zde je řešení o něco zdlouhavější a je nutno udělat více kroků. Pro zajímavost v jednom cvičení je ukázáno i využití programu Wolfram Cloud, ovšem pro školskou praxi na základních školách bych jej nedoporučovala, jelikož má program anglické rozhraní a složitější programovací jazyk.

# <span id="page-19-0"></span>Pracovní list číslo 1

**Název pracovního listu:** Co je funkce a co ne? **Cílová skupina:** žáci 9. tříd **Téma hodiny:** Funkce – úvodní hodina **Cíle:** žáci umí rozpoznat funkce podle grafu, tabulky **Rozvíjené kompetence:** Digitální gramotnost: tvorba digitálního obsahu

> řešení problémů technologické kompetence

**Prostředky a pomůcky:** Počítač s internetem, nainstalovaný program GeoGebra nebo otevřený program v prohlížeči, program Microsoft Excel, vytisknuté nebo sdílené zadání

**Komentář:** V první části tohoto pracovního listu je definovaná funkce jako taková a její funkční předpis. V tomto pracovním listu se žáci naučí poznávat funkce, jejich úkolem bude přepsat matematický text do programu GeoGebra a poté zjistit, zda se jedná či nejedná o funkci, svůj výsledek musí být schopni argumentovat. V druhé části si vytvoří v programu MS Excel tabulky a do nich přepíšou zadané hodnoty. Opět mají úkolem zjistit, zda se jedná o funkce, pro lepší přehlednost si funkci zde mohou vykreslit.

# <span id="page-19-1"></span>Pracovní list: Co je funkce a co ne? **Definice funkce:**

*"Nechť* , *jsou neprázdné množiny reálných čísel (*  ⊂ , = *). Přiřadíme-li každému číslu*  ∈ *právě jedno číslo*  ∈ *, pak se toto jednoznačné přiřazení (zobrazení) reálných čísel nazývá reálná funkce jedné proměnné . Značí se ." Polák (2015, s. 130)* Způsoby zadání funkce (funkční předpis):

• analytický zápis – vzorcem např.  $f(x) = 3x + 2$ 

• graficky – grafem např.

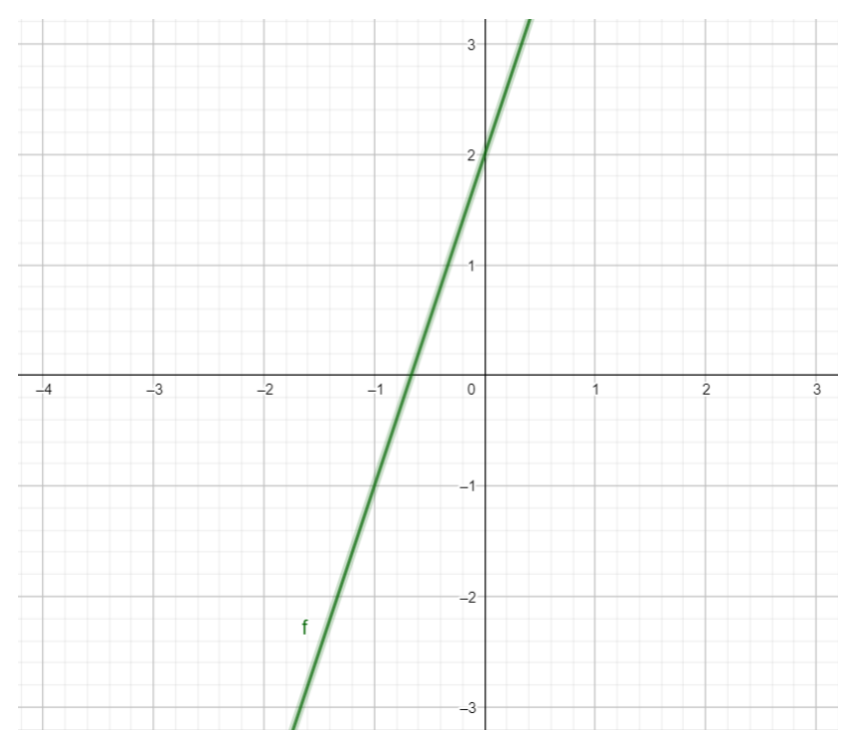

<span id="page-20-0"></span>*Obrázek 5: Funkce, autor*

• tabulkou např.

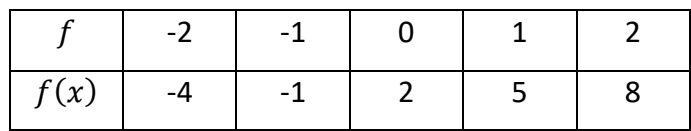

Tedy zjednodušeně:

Funkci získáváme tehdy, pokud pro každé  $x$  nalezneme právě jedno  $y$ . Tedy nemůže se nám stát, že by se nám vícekrát opakovalo stejné  $x$  a k těmto  $x$  byly přiřazené různé hodnoty  $y$ . Pokud tento případ nastane, nejedná se o funkci. Zápis  $f(x)$  čteme jako funkční hodnota v bodě  $x$ , místo  $f(x)$  však můžeme zapisovat také jako  $y$ .

#### **Úloha 1:**

Zjistěte, které z těchto předpisů jsou předpisy funkcí:

Funkce si vykreslete v programu GeoGebra a poté rozhodněte, které z těchto předpisů jsou předpisy funkcí. Graf jednotlivých funkcí obarvěte zelenou barvou, pro předpisy, které nevykreslí funkci, použijte barvu červenou.

f: 
$$
y = -5x - 7
$$
  
\ng:  $x^2 + y^2 - 4 = 0$   
\nh:  $y = 2$   
\ni:  $x = 1$   
\nj:  $y = \sqrt{-x^2 + 9}$   
\nk:  $y = x^2 + 8$   
\nl:  $x = y^2 + 8$ 

# **Úloha 2:**

Vytvořte si v Excelu tabulku s následujícími hodnotami a zjistěte, zde se jedná o funkce. Funkce vykreslete pomocí grafu.

Graf 1

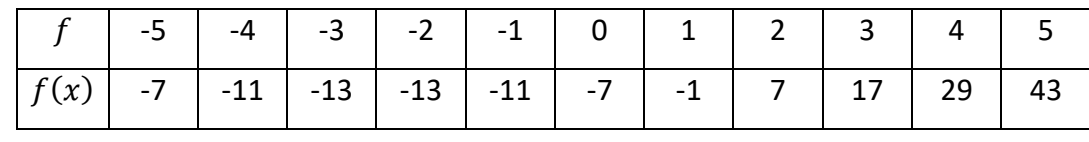

Graf 2

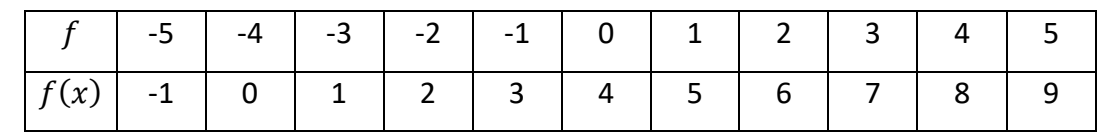

Graf 3

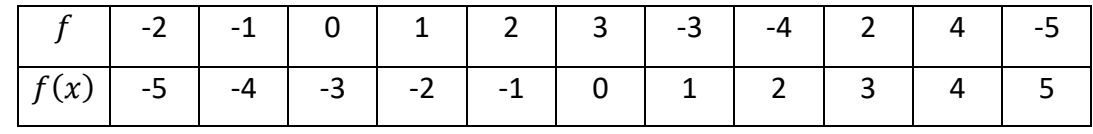

# *Řešení:*

# **Úloha 1:**

Zadané funkce si žáci přepíšou do vstupního řádku v programu GeoGebra ve tvaru uvedeném v zadání a získají následující grafy (obrázek). Pro ověření, zda se jedná o funkci či ne, mohou

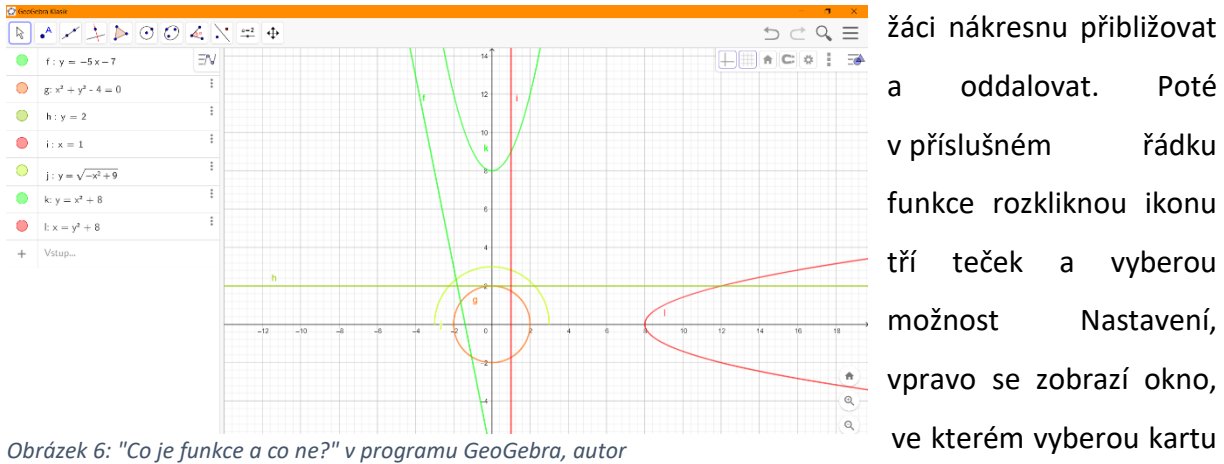

žáci nákresnu přibližovat a oddalovat. Poté v příslušném řádku funkce rozkliknou ikonu tří teček a vyberou možnost Nastavení, vpravo se zobrazí okno,

22

Barva, kde změní barvu na zelenou pro funkce a červenou pro předpisy, které funkci nevykreslí.

Tedy předpisy funkcí: *f*:  $y = -5x - 7$ , *h*:  $y = 2$ , *j*:  $y = \sqrt{-x^2 + 9}$ , *k*:  $y = x^2 + 8$ Nejsou funkce:  $g: x^2 + y^2 - 4 = 0$ ,  $i: x = 1$ ,  $l: x = y^2 + 8$ 

# **Úloha 2:**

Žáci si v Excelu vytvoří tři tabulky a přepíšou si zadané hodnoty. Poté zhodnotí, zda se jedná o funkci či nejedná. Aby si mohli vytvořit graf, musí si označit a vysvítit řádky obsahující hodnoty funkce a poté v kartě Vložení si najdou část Grafy a vyberou bodový graf. Výsledek jejich práce by měl vypadat nějak takto:

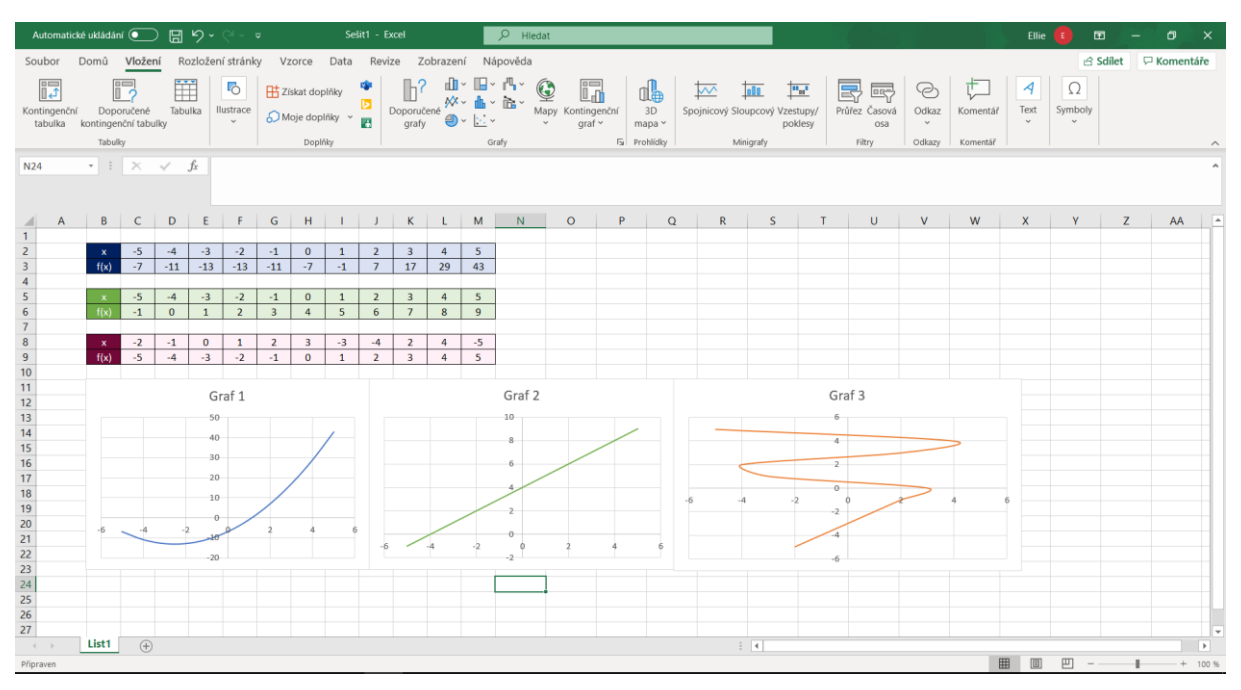

<span id="page-22-0"></span>*Obrázek 7: "Co je funkce a co ne?" v programu MS Excel, autor*

Žáci zjistili, že grafy 1 a 2 jsou grafy funkcí, a že poslední graf není grafem funkce.

# <span id="page-23-0"></span>Pracovní list číslo 2

**Název pracovního listu:** Definiční obor a obor hodnot **Cílová skupina:** žáci 9. tříd **Téma hodiny:** Funkce, definiční obor a obor hodnot – procvičování **Předchozí znalosti:** znalost intervalů **Cíle:** žáci si ověří znalosti definičního oboru a oboru hodnot, vyhledají příslušný příkaz na internetu, porozumění matematickému textu

#### **Rozvíjené kompetence:**

Digitální gramotnost: informační a datová gramotnost

tvorba digitálního obsahu

řešení problémů

technologické kompetence

**Prostředky a pomůcky:** Počítač s internetem, nainstalovaný program GeoGebra nebo otevřený program v prohlížeči, vytisknuté nebo sdílené zadání Možnost využití programu Wolfram Cloud pro řešení druhého cvičení

**Komentář:** V tomto pracovním listě si žáci procvičí učivo definičního oboru a oboru hodnot. V první části naleznou opakování teorie pomocí definic. Úkolem žáků bude si funkce vykreslit v programu GeoGebra a vyřešit zadané úkoly. Aby žáci mohli funkce omezit na definičním oboru, musejí si na internetu najít příslušnou funkci, kterou zadají do programu, poté zjistí obor hodnot. V druhé úloze si vykreslí zadané funkce a budou pomocí jejich grafu zjišťovat, zda se jedná o funkce prosté či nikoliv. Své tvrzení musí být schopni zdůvodnit.

# <span id="page-23-1"></span>Pracovní list: Definiční obor a obor hodnot **Definiční obor**

"*Definiční obor funkce f je množina všech prvků (vzorů) x, pro které platí* [x, y] ∈ *f* . Definičním *a oborem je množina z definice funkce. Označení:* ()*." Janurová (2011, s. 98)*

#### **Obor hodnot**

*"Obor hodnot funkce je množina všech prvků (obrazů) , ke kterým existuje právě jedno*  ∈  $D(f)$  tak, že  $[x, y] \in f$ . Označení:  $H(f)$ . Zápis  $y = f(x)$  čteme hodnota funkce f v bodě x." *Janurová (2011, s. 98)*

#### **Extrémy funkce**

"Nechť f je daná funkce a M podmnožina jejího definičního oboru  $D(f)$ ,  $a \in M$ ,  $b \in M$ . *Říkáme, že funkce má v bodě minimum (nejmenší hodnotu) na množině , právě když pro všechna*  $x \in M$  *je*  $f(x) \geq f(a)$ *.* 

*Říkáme, že funkce má v bodě maximum (největší hodnotu) na množině , právě když pro všechna*  $x ∈ M$  *je*  $f(x) ≤ f(b)$ *." Polák (2015, s. 137)* 

#### **Funkce prostá**

"Funkce  $f$  se nazývá prostá, jestliže pro každé dva různé prvky z definičního oboru funkce jsou různé i funkční hodnoty v těchto bodech  $\forall x_1, x_2 \in D(f): x_1 \neq x_2 \implies f(x_1) \neq f(x_2)$ " *Janurová (2011, s. 100)*

#### Tedy zjednodušeně:

Na hodnoty **definičního oboru** se budeme dívat na osu x a na hodnoty **oboru hodnot** na osu . **Extrémy funkcí** nám ukazují nejvyšší nebo nejnižší hodnotu funkce, najdeme ji tak, že v okolí tohoto extrému nejsou žádné vyšší (u maxima) či nižší (u minima) hodnoty. **Funkci prostou** poznáme zjednodušeně tak, že se nám nezopakují žádné *x-ové* ani *y-ové* souřadnice.

#### **Úkol 1:**

Následující funkce mají definiční obor  $D(f) = R$ . Funkce vykreslete na oboru v zadání a zjistěte jejich obor hodnot.

 $f(x) = 2x - 5$ ,  $D(f) = (-3,3)$  $g(x) = -x^2 - 3x + 7$ ,  $D(f) = \langle -4, 2 \rangle$  $h(x) = x^3 - 8x, D(f) = (0, 3)$ 

#### **Úkol 2:**

Zjistěte, které z funkcí v zadání jsou funkce prosté.

$$
f(x) = 4x + 1
$$

$$
g(x) = 2x2 + 3
$$

$$
h(x) = -x3 + 2x + 2
$$

$$
j(x) = \frac{1}{x} + 3
$$

# *Řešení:*

# **Úloha 1:**

Vzorec, kterým budou žáci do programu Geogebra vepisovat definiční obory funkcí, najdou při zadání "definiční obor v Geogebře" jako první výsledek vyhledávání na stránce: https://wiki.geogebra.org/cs/P%C5%99%C3%ADkaz\_Funkce.

Tedy všechny funkce budou zapisovat do vstupního řádku ve formátu *f(x)=kdyz("dolní hodnota D(f)" <(=)x<(=)"horní hodnota D(f)", "zadání funkce")*

Druhou možností je zadat funkci ze zadání do vstupního řádku a poté pomocí tří teček si otevřít zadání a v kartě Zadání vepsat funkci *Kdyz("dolní hodnota D(f)" <(=)x<(=)"horní hodnota D(f)", "zadání funkce").* Pozor, nepoužíváme interpunkci.

Poté si v programu naleznou hodnoty pro obor hodnot jednotlivých funkcí. Pro funkci kvadratickou a kubickou je vhodné použít možnost Extrémů, kterou nalezneme v druhé kartě z leva po rozkliknutí jako předposlední. Pro vypsání extrému stačí vybrat tuto možnost a kliknout levým tlačítkem myši na objekt.

Pro jednodušší určení si mohou žáci vytvořit pomocné úsečky spojující nejvyšší či nejnižší bod s osou y.

 $f(x) = 2x - 5$ ,  $H(f) = (-11.1)$  $g(x) = -x^2 - 3x + 7$ ,  $H(f) = \langle -3, 9, 25 \rangle$  $h(x) = x^3 - 8x, H(f) = \langle -8, 71, 3 \rangle$ 

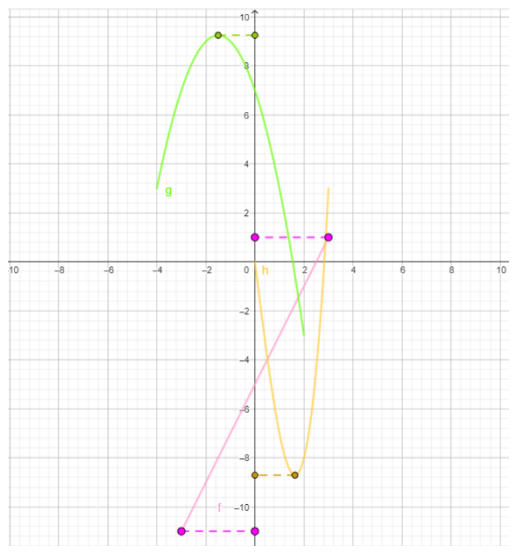

*Obrázek 8: Funkce – pomocné úsečky, autor*

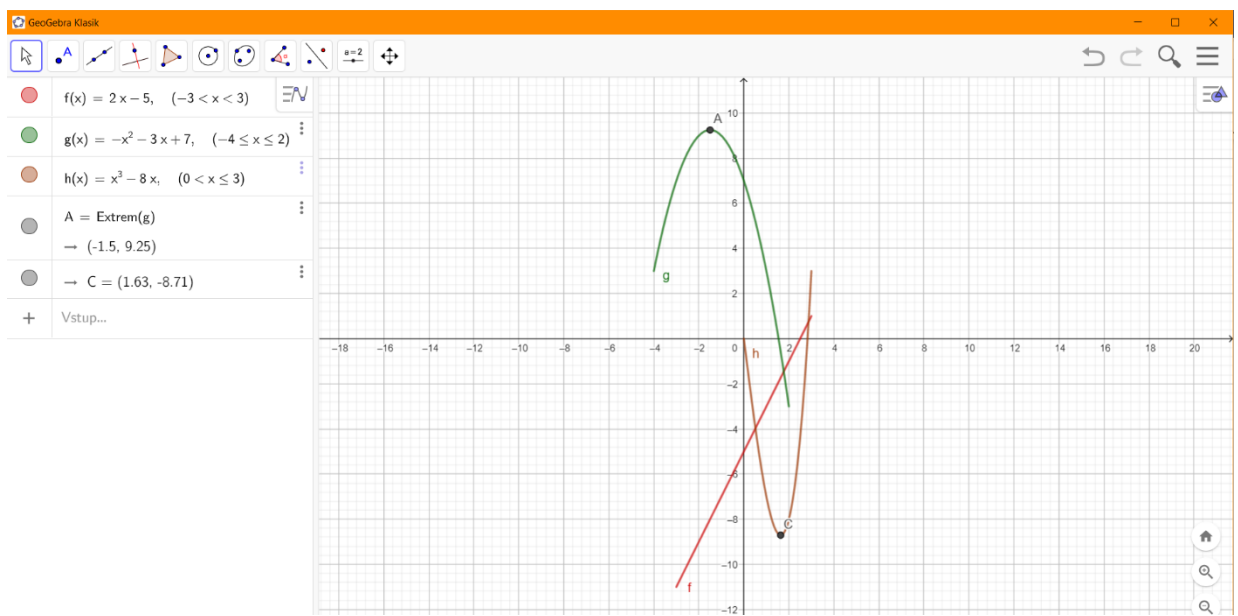

*Obrázek 9: Definiční obory a obory hodnot, autor*

# **Úloha 2**

Funkce si zadáme do vstupního řádku a poté můžeme určovat, zda se jedná o funkci prostou či nikoliv. Jak vidíte na obrázku funkce *f* a *j* jsou funkce prosté. Zatímco funkce *g* a *h* nikoliv, jelikož v některých bodech získáme stejné *y*-ové hodnoty.

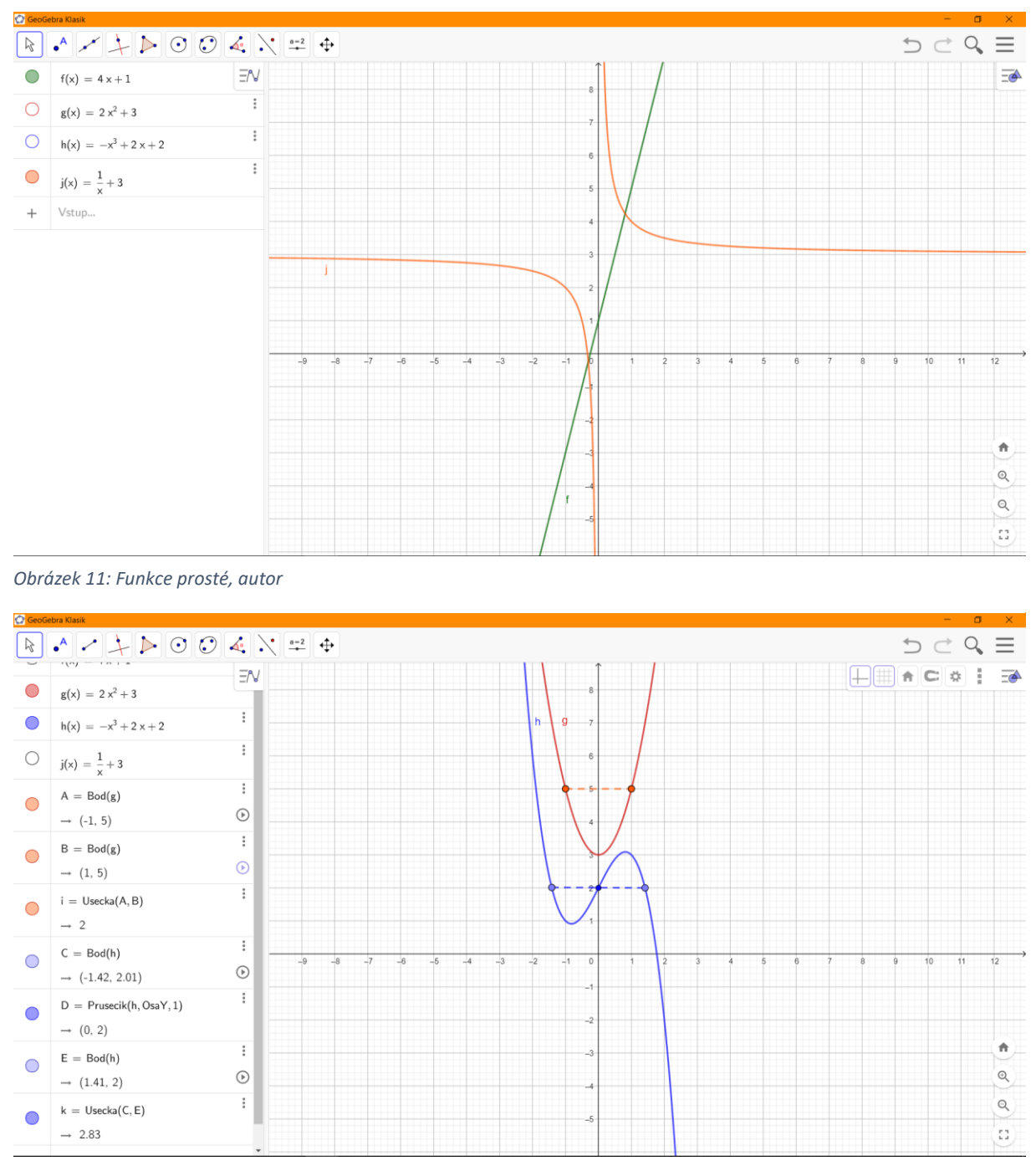

*Obrázek 10: Funkce, které nejsou prosté, autor*

# **Úloha 2** *(v programu Wolfram Cloud):*

V programu Wolfram Cloud budeme pro vykreslení používat funkci "Plot" a budeme vkládat v následujícím formátu: Plot[(funkce)==0,{x,minimální hodnota *x*,maximální hodnota *x*}].

Maximální a minimální hodnotu můžeme měnit dle potřeby. Pro funkci *f* bude zápis vypadat následovně Plot[4x+1==0,{x,-10,10}], pro *g* Plot[2x^2+3==0,{x,-10,10}], pro *h* Plot[- (x^3)+2x+2,{x,-3,3}], Plot[4x+1==0,{x,-10,10}], pro *j* Plot[(1/x)+3==0,{x,-10,10}]. Po zadání funkce musíme pro její vykreslení stisknout tlačítka Shift + Enter. Symbol "^" vytvoříme stiskem pravého tlačítka Alt+3š, "[ a ]" pomocí pravého tlačítka Alt+F a Alt+G, symboly "{ a }"

| pomocí                                                                      | pravého                                                   | tlačítka                                                   | Alt+B                                  | a                                                                                   | Alt+N.                                                                                                    |
|-----------------------------------------------------------------------------|-----------------------------------------------------------|------------------------------------------------------------|----------------------------------------|-------------------------------------------------------------------------------------|----------------------------------------------------------------------------------------------------|
| <b>卷</b> Wolfram Cloud                                                      | 卷 (unnamed) - Wolfram Cloud<br>$x +$<br>$\times$          |                                                            |                                        |                                                                                     | $\Box$<br>$\bullet$<br>$\mathbb{R}^{\times}$<br>$\qquad \qquad$                                                     |
| $\rightarrow$<br>$\mathbf{C}$                                               | wolframcloud.com/env/4dfb30be-6d24-4f8d-8613-113068a245df |                                                            |                                        |                                                                                     | ■ 1<br>☆)                                                                                                    |
| 豹<br><b>WOLFRAM CLOUD</b>                                                   |                                                           |                                                            | Documentation<br>Plan: Basic UPGRADE » | $\overline{6}$ Language Intro $\overline{6}$ Quick Links $\overline{6}$ Cloud Files | $\alpha$<br>்க                                                                                                    |
| $\bigcirc$ (unnamed)                                                        |                                                           | $\Theta$<br>File<br>Format<br>Insert<br>Evaluation<br>View | Publish $\otimes$<br>Help<br>Share     | WOLFRAM LANGUAGE & SYSTEM                                                           | E X                                                                                                    |
| $ln[33]$ - Plot[4 x + 1 == 0, {x, -10, 10}]                                 | 40 l                                                      |                                                            |                                        | Core Language &<br>f[x]<br>Structure                                                | <b>Data Manipulation &amp;</b><br>淄<br>Analysis                                                                     |
| $Out[33] =$<br>$A = 0$<br>$-10$<br>$-5$<br>$-20$                            | 20<br>10<br>5                                             |                                                            |                                        | JA.<br><b>Visualization &amp; Graphics</b>                                          | 徽<br><b>Machine Learning</b>                                                                                        |
| $-40$                                                                       |                                                           |                                                            |                                        | <b>Symbolic &amp; Numeric</b><br>$x^2+y$<br>Computation                             | <b>Higher Mathematical</b><br>$\sum_{k=0}^{\infty}\frac{\langle a_1\rangle_k}{\langle y_0\rangle_k}$<br>Computation |
| $ln[38]$ - Plot[2 x ^ 2 + 3 = = 0, {x, -10, 10}]<br>200<br>150 <sup>1</sup> |                                                           |                                                            | Ħ                                      | <b>Nose</b><br><b>Strings &amp; Text</b>                                            | ◬<br><b>Graphs &amp; Networks</b>                                                                                   |
| 100<br>Out[38]=                                                             | sol                                                       |                                                            |                                        | Z<br>Images                                                                         | 戀<br>Geometry                                                                                                    |
| $-10$<br>$-5$                                                               | 10<br>5                                                   |                                                            |                                        | Sound & Video                                                                       | Knowledge<br><b>Representation &amp; Natural □</b><br>Language                                                      |
| $ln[45]$ - Plot[-(x^3) + 2 x + 2 = = 0, {x, -3, 3}]                         |                                                           |                                                            |                                        | <b>Time-Related</b><br>O<br>Computation                                             | Geographic Data &<br>ℰ<br>Computation                                                                               |
| Out[45]=<br>$-3$<br>$-2$<br>$-1$                                            | $-1 - 1$<br>$\mathbb{I}$<br>$\overline{3}$                |                                                            |                                        | <b>Scientific and Medical</b><br>桳<br><b>Data &amp; Computation</b>                 | <b>Engineering Data &amp;</b><br>\$<br>Computation                                                                  |
|                                                                             | $-10$                                                     |                                                            |                                        | Financial Data &<br>We<br>Computation                                               | Social, Cultural &<br><b>zglith</b><br><b>Linguistic Data</b>                                                       |

<span id="page-27-0"></span>*Obrázek 12: Funkce v programu Wolfram Cloud, autor*

| 卷 (unnamed) - Wolfram Cloud<br>$x +$<br><b>卷</b> Wolfram Cloud<br>$\times$ |                  |        |        |            |             |           |       |                   |                                                                            |                    | $\bullet$                                         | $\Box$<br>$\mathbf{X}$                                                         |
|----------------------------------------------------------------------------|------------------|--------|--------|------------|-------------|-----------|-------|-------------------|----------------------------------------------------------------------------|--------------------|---------------------------------------------------|--------------------------------------------------------------------------------|
| wolframcloud.com/env/4dfb30be-6d24-4f8d-8613-113068a245df<br>C             |                  |        |        |            |             |           |       |                   |                                                                            |                    | $\frac{1}{\lambda^2}$                             | $\mathbb{R}$                                                                   |
| 齾<br><b>WOLFRAM CLOUD</b>                                                  |                  |        |        |            | Plan: Basic | UPGRADE » |       | Documentation     | $\overline{\circ}$ Language Intro $\varphi$ Quick Links $\Box$ Cloud Files |                    |                                                   | Q<br>প্ৰ                                                                       |
| $\bigotimes$ (unnamed)                                                     | $\Theta$<br>File | Format | Insert | Evaluation | View        | Help      | Share | Publish $\otimes$ | WOLFRAM LANGUAGE & SYSTEM<br>Documentation Center                          |                    |                                                   | $K$ $\Xi$                                                                      |
| $-10 -$<br>$m(x) = \text{Plot}[(1/x) + 3 == 0, (x, -10, 10)]$              |                  |        |        |            |             |           |       |                   | Core Language &<br>Structure                                               | f[x]               | <b>Data Manipulation &amp;</b><br>Analysis        | âíĺ                                                                            |
| 4.0<br>3.5                                                                 |                  |        |        |            |             |           |       | $\mathbb{Z}$      | <b>Visualization &amp; Graphics</b>                                        | A.                 | <b>Machine Learning</b>                           | 機                                                                              |
| 3.0 <sub>1</sub><br>$Out[\,\circ\,]\,=\,$<br>2.5                           |                  |        |        |            |             |           |       |                   | Symbolic & Numeric<br>Computation                                          | $x^2+y$            | <b>Higher Mathematical</b><br>Computation         | $\sum_{k=0}^{\infty}\frac{\langle a_{1}\rangle_{k}}{\langle b_{1}\rangle_{k}}$ |
| $-10$<br>$-5$<br>$\overline{\mathbf{5}}$<br>10                             |                  |        |        |            |             |           |       |                   | <b>Strings &amp; Text</b>                                                  | <b>Nose</b><br>hgm | <b>Graphs &amp; Networks</b>                      | A                                                                              |
|                                                                            |                  |        |        |            |             |           |       |                   | Images                                                                     | <b>Pa</b>          | Geometry                                          | 戀                                                                              |
|                                                                            |                  |        |        |            |             |           |       |                   | Sound & Video                                                              |                    | Knowledge<br>Representation & Natural<br>Language |                                                                                |
|                                                                            |                  |        |        |            |             |           |       |                   | <b>Time-Related</b><br>Computation                                         | $\circledS$        | Geographic Data &<br>Computation                  | ℰ                                                                              |
|                                                                            |                  |        |        |            |             |           |       |                   | <b>Scientific and Medical</b><br><b>Data &amp; Computation</b>             | 桳                  | <b>Engineering Data &amp;</b><br>Computation      | 8                                                                              |
|                                                                            |                  |        |        |            |             |           |       |                   | Financial Data &<br>Computation                                            | We                 | Social, Cultural &<br><b>Linguistic Data</b>      | <b>zglith</b><br>$\overline{\phantom{a}}$                                      |

<span id="page-27-1"></span>*Obrázek 13: Funkce v programu Wolfram Cloud, autor*

#### <span id="page-28-0"></span>Pracovní list číslo 3

**Název pracovního listu:** Bod a funkce **Cílová skupina:** žáci 9. tříd **Téma hodiny:** Bod náležící funkci, průsečík funkce se souřadnými osami **Cíle:** procvičit hledání bodů náležících funkci a souřadnic, hledání průsečíků **Rozvíjené kompetence:** Digitální gramotnost: tvorba digitálního obsahu

řešení problémů technologické kompetence

**Prostředky a pomůcky:** Počítač s internetem, nainstalovaný program GeoGebra nebo otevřený program v prohlížeči, program Microsoft Excel, vytisknuté nebo sdílené zadání

**Komentář:** V tomto pracovním listě budou žáci procvičovat učivo funkcí. V prvním cvičení dostanou žáci zadanou funkci a bod s jednou známou souřadnicí, a budou hledat jeho druhou souřadnici. V druhém budou mít zadané body a musejí najít chybějící souřadnici funkce tak, aby bod náležel funkci. V třetí části si procvičí hledání průsečíků se souřadnými osami. Řešení je vypracováno v programech GeoGebra a MS Excel, ovšem doporučuji spíše pracovat v programu GeoGebra, kde je to poměrně jednodušší a ihned znázorněno i graficky.

# <span id="page-28-1"></span>Pracovní list: Bod a funkce **Úloha 1:**

U následujících bodů určete chybějící souřadnice tak, aby bod náležel předepsané funkci:

 $f(x) = 4x - 3$ ;  $A = [2; ?]$  $g(x) = -x^2 + 7; B = [?; 3]$  $h(x) = \frac{3}{x}$  $\frac{3}{x}$  + 2;  $C = [-1, ?]$ 

# **Úloha 2:**

U následujících funkcí nalezněte chybějící souřadnici tak, aby jim náležely zadané body:

$$
f(x) = ax + 2; A = [-8; 6]
$$
  
\n
$$
g(x) = 2x2 + bx - 3; B = [1,5; -7,5]
$$
  
\n
$$
h(x) = \frac{1}{x} + c; C = [1; -2]
$$

# **Úloha 3:**

Najděte průsečíky se souřadnými osami následujících funkcí:

$$
f(x) = -\frac{2}{3}x + 2
$$
  
\n
$$
g(x) = -x^2 + 16
$$
  
\n
$$
h(x) = \frac{5}{x}
$$
  
\n
$$
j(x) = x^2 + 1
$$

# <span id="page-29-0"></span>Řešení *V programu GeoGebra*  **Úloha 1:**

V tomto cvičení si žáci nejprve přepíšou jednotlivé funkce do vstupního řádku GeoGebry. Poté mají více možností, jak najít chybějící souřadnice. Buď si vyberou možnost "Bod na objektu" a vyhledají příslušnou souřadnici na ose a po umístění bodu, se jim zobrazí i ta druhá nebo si mohou vytvořit pomocné osy, tedy kolmice v bodech a průsečíkem funkce s kolmicí odhalí chybějící souřadnici. Žáci si musí uvědomit, že u druhé funkce nalezneme body dva.

Možné řešení pomocí funkce "Bod na objektu":

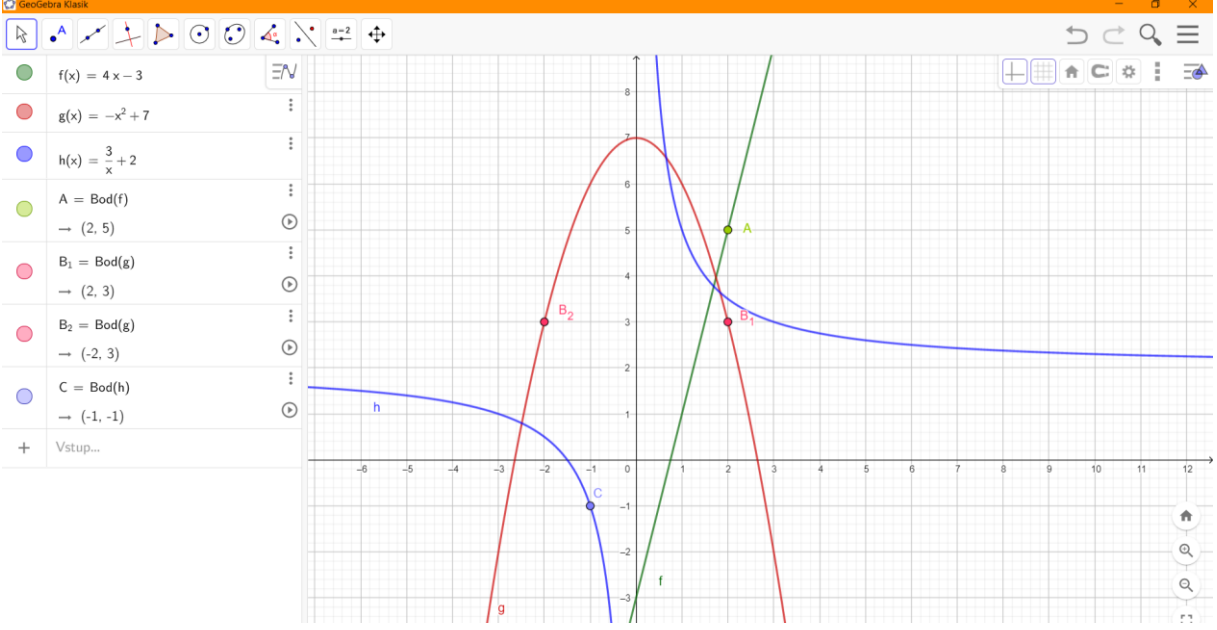

*Obrázek 14: Bod na funkci, autor*

Naše hledané souřadnice tedy jsou:

$$
f(x) = 4x - 3; A = [2; 5]
$$
  
\n
$$
g(x) = -x2 + 7; B1 = [-2; 3]; B2 = [2; 3]
$$
  
\n
$$
h(x) = \frac{3}{x} + 2; C = [-1; -1]
$$

### **Úloha 2:**

V druhém cvičení žáci využijí možnost posuvníků v GeoGebře. Žáci si nejprve do vstupního řádku zadají body a funkce. Po užití písmen *a, b, c* se automaticky vytvoří posuvníky s nejmenší hodnotou *-5* a nejvyšší hodnotu 5. Poté žáci změnou velikosti posuvníků hledají velikost, při které by bod náležel funkci. U druhé funkce *h(x)* je nutné zvětšit rozpětí posuvníku, nejlépe od *-10* do *10.* To učiníme tak, že v řádku příslušného posuvníku klikneme na tři tečky a vybereme možnost nastavení. Objeví se nám vpravo nastavení, kde vybereme kartu posuvník a tam upravíme min a max hodnotu.

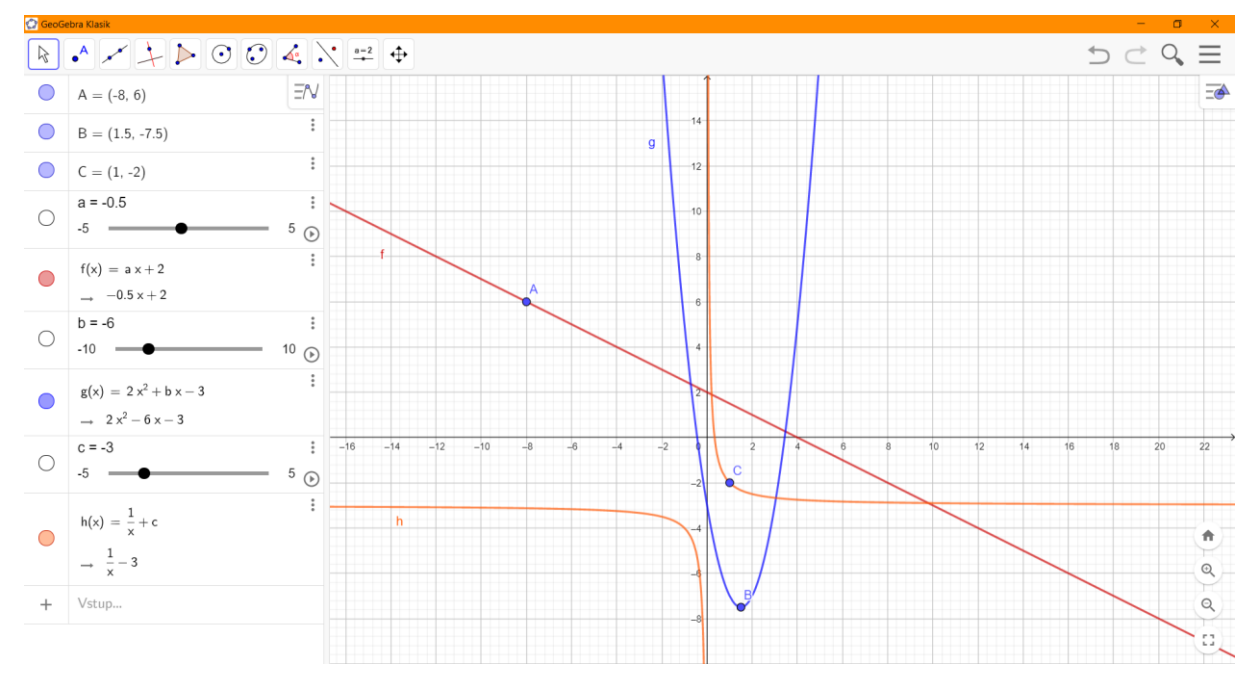

<span id="page-30-0"></span>*Obrázek 15: Funkce procházející bodem, autor*

Naše hledané hodnoty tedy jsou:

 $a = -0.5$  $b = -6$  $c = -3$ 

#### **Úloha 3:**

V tomto cvičení si nejprve žáci zadají funkce do vstupního řádku a poté vyhledají v panelu nástrojů funkci "Průsečík". Ta se nachází v druhé kartě jako čtvrtá shora. Po zvolení tohoto nástroje klikneme na funkci a osu, s níž chceme najít průsečík. U funkce  $h(x) = \frac{5}{x}$  $\frac{3}{x}$ nenalezneme průsečík, funkce se k souřadným osám pouze blíží, avšak nikdy je neprotne. U funkce  $j(x) = x^2 + 1$  nalezneme pouze průsečík s osou y.

Hledané průsečíky tedy jsou:

pro  $f(x) = -\frac{2}{x}$  $\frac{2}{3}x + 2$  , s osou  $x A = [3; 0]$ , s osou  $y B = [0; 2]$ pro  $g(x) = -x^2 + 16$ , s osou  $x C = [-4, 0]$  a  $D = [4, 0]$ , s osou y  $E = [0, 16]$ pro  $h(x) = \frac{5}{x}$  , s osou *x* funkce nemá průsečík, s osou *y* funkce nemá průsečík pro  $j(x) = x^2 + 1$ , s osou *x* funkce nemá průsečík, s osou y  $F = [0, 1]$ 

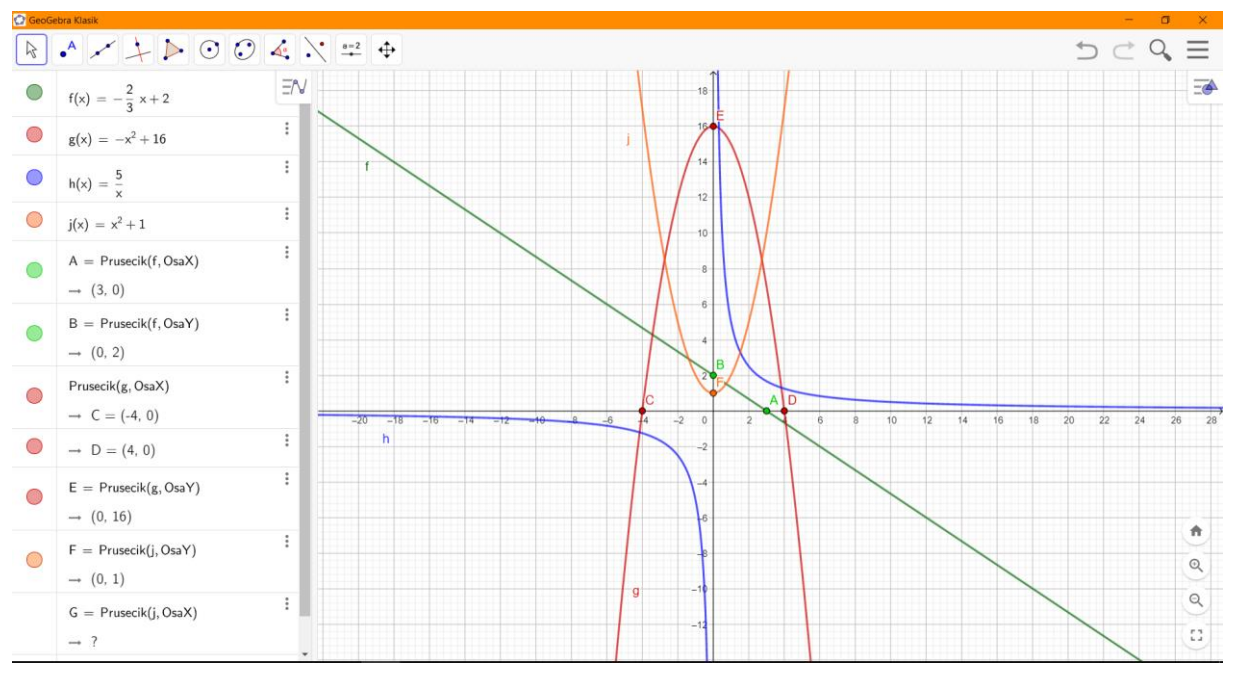

<span id="page-31-0"></span>*Obrázek 16: Průsečíky se souřadnými osami, autor*

Na obrázku vidíme, že pokud vyhledáváme průsečík, který funkce nemá, zobrazí se nám místo výsledku otazník.

#### *Řešení v programu MS Excel*  **Úloha 1:**

V Excelu bude nejjednodušším postupem pro žáky si vytvořit tabulku. Hodnoty  $x$  si zvolíme libovolně, na obrázku používáme od -5 do 5. Pro *f(x)* musíme do polí vložit funkci, která nám vyčíslí hodnoty y. Pro funkci f to bude "=4\*(vybrané pole s hodnotou x)-3"; pro funkci q *"=-((vybrané pole s hodnotou x)^2)+7"*; pro funkci *h "=(3/(vybrané pole s hodnotou x))+2".* V případě funkce *h* se nám u *x = 0* objeví u *h(x)* "####" a to z toho důvodu, že 0 nenáleží do definičního oboru funkce *h.* Při zadávání je vhodné použít závorky. Symbol "<sup>A"</sup> vytváříme stiskem pravého tlačítka Alt + "3š" nebo mohou žáci mezi sebou vynásobit stejné pole. Při zvolení rozmezí od -5 do 5 se nám v tabulce zobrazí požadované body. Ovšem stačilo by nám pouze jedno pole, které bychom mohli upravit pomocí citlivostní analýzy. Tu najdeme v kartě "Data", kategorii "Prognóza", vybereme "Hledání řešení". Jako "nastavenou buňku" zvolíme pole, u kterého víme, jakou potřebujeme získat hodnotu, "cílová hodnota" se vztahuje k "nastavené buňce" a "měněná buňka" nám nalezne chybějící souřadnici.

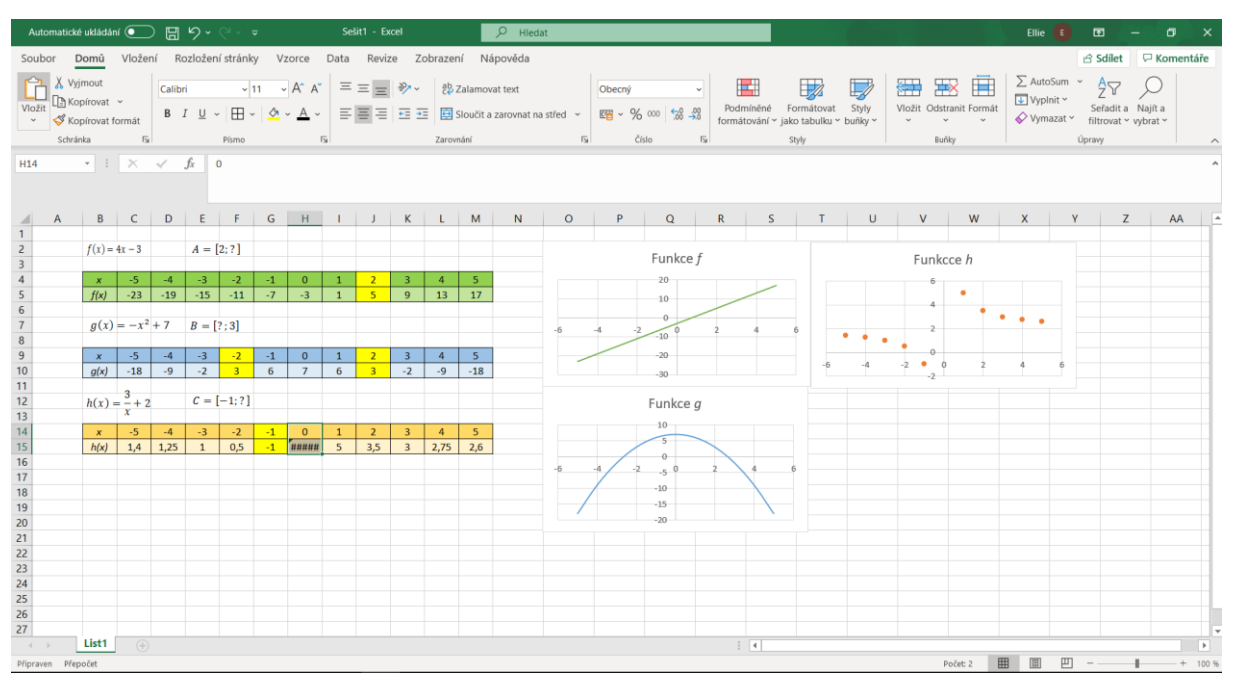

<span id="page-32-0"></span>*Obrázek 17: Bod na funkci v programu MS Excel, autor*

#### **Úloha 2:**

Ke zjištění chybějících číslic budeme využívat citlivostní analýzu. Nejprve si vytvoříme tabulku, bude nám stačit o dvou řádcích a dvou sloupcích. Do levého sloupce si vytvoříme hlavičku pro lepší přehlednost. Poté si zadáme známou hodnotu bodu  $x$ . Vybereme si dále pole, které bude představovat chybějící hodnotu *a, b* nebo *c*. Do pole představující hodnotu y budeme vepisovat funkci, pro funkci *f* bude vzorec vypadat takto "=(pole představující hodnotu *a*)\*(pole s hodnotou *x*)+2"), pro funkci *g* "=2\*((pole s hodnotou *x*)^2)+(pole představující hodnotu *b*)\*(pole s hodnotou *x*)-3" a pro funkci *h*  $n = (1/(pole \text{ solon})+(pole \text{ solon})+(pole \text{ solon})$ představující hodnotu *c*). Nyní použijeme citlivostní analýzu ke zjištění *a, b* a *c.*

Klikneme do pole s hodnotou y, poté v kartě "Data", kategorii "Prognóza" vybereme "Citlivostní analýzu", klikneme na "Hledání řešení". Pole s hodnotou y bude "nastavená hodnota", "cílová hodnota" bude y-ová souřadnice zadaného bodu a měněná buňka bude pole představující *a, b* nebo *c*.

|                                                                                                    | Automatické ukládání (CIIII) = V v v v v v bodafunkce - Excel |                                         |  |                   |                    |  | $O$ Hledat  |  |                     |               |                                                                                                    |                                                                                                    |                                                                                        | $EIIie$ $E$ | ▥                                                                                  | $ \sigma$ | $\mathsf{x}$                      |
|----------------------------------------------------------------------------------------------------|---------------------------------------------------------------|-----------------------------------------|--|-------------------|--------------------|--|-------------|--|---------------------|---------------|----------------------------------------------------------------------------------------------------|----------------------------------------------------------------------------------------------------|----------------------------------------------------------------------------------------|-------------|------------------------------------------------------------------------------------|-----------|-----------------------------------|
| Soubor Domů Vložení Rozložení stránky Vzorce Data Revize Zobrazení Nápověda                                                                                                    |                                                               |                                         |  |                   |                    |  |             |  |                     |               |                                                                                                    |                                                                                                    |                                                                                        |             |                                                                                    |           |                                   |
| $\fbox{ \begin{tabular}{ c c } \hline \quad & $\triangle$ z textu/CSV \\ \hline \quad & $\triangle$ z webu \\ \textbf{Nadist} & $\triangle$ z webu \\ data $\sim$ \begin{tabular}{ c c } \hline \quad & $\triangle$ z tabulky nebo oblasti \\ \hline \end{tabular} } \end{tabular} }$ | Načíst a transformovat data                                   | Poslední zdroje<br>Existující připojení |  |                   | Dotazy a připojení |  | Datové typy |  | Señadit a filtrovat |               | Datové nástroje                                                                                                    | $\begin{array}{ccc}\n\begin{array}{ccc}\n\downarrow & \downarrow \\ \downarrow & \downarrow\n\end{array}\n\end{array}$ Citlivostní List<br>analýza ~ prognózy<br>Prognóza | 电 Seskupit > +三<br><mark>可</mark> Doddělit → 一三<br>Souhrn<br>Přehled<br>$\overline{u}$ |             |                                                                                    |           | $\land$                           |
|                                                                                                    |                                                               |                                         |  |                   |                    |  |             |  |                     |               |                                                                                                    |                                                                                                    |                                                                                        |             |                                                                                    |           |                                   |
| $\frac{4}{1}$                                                                                                    |                                                               |                                         |  |                   |                    |  |             |  |                     |               | $A \quad B \quad C \quad D \quad E \quad F \quad G \quad H \quad I \quad J \quad K \quad L \quad M \quad N \quad O \quad P \quad Q$ |                                                                                                    | $R$ $S$ $T$ $U$ $V$                                                                    |             |                                                                                    | W         |                                   |
|                                                                                                    | $f(x) = ax + 2$                                               |                                         |  | $A = [-8; 6]$     |                    |  |             |  |                     |               |                                                                                                    |                                                                                                    |                                                                                        |             |                                                                                    |           |                                   |
| 2 3 4 5 6 7 8 9 10 11 12 13 14 15 16 17 18 19 20 21 22 23 24 25 26                                                                                                    | $q =$                                                         | $\mathbf{1}$                            |  |                   |                    |  |             |  |                     |               |                                                                                                    |                                                                                                    |                                                                                        |             |                                                                                    |           |                                   |
|                                                                                                    | $-8$<br>$\mathbf{x}$<br>$-6$<br>f(x)                          |                                         |  |                   |                    |  |             |  |                     |               |                                                                                                    |                                                                                                    |                                                                                        |             |                                                                                    |           |                                   |
|                                                                                                    |                                                               |                                         |  |                   |                    |  |             |  |                     |               |                                                                                                    |                                                                                                    |                                                                                        |             |                                                                                    |           |                                   |
|                                                                                                    |                                                               | $g(x) = 2x^2 + bx - 3$                  |  | $B = [1,5; -7,5]$ |                    |  |             |  |                     |               |                                                                                                    |                                                                                                    |                                                                                        |             |                                                                                    |           |                                   |
|                                                                                                    | $h =$                                                         | $-6$                                    |  |                   |                    |  |             |  |                     |               |                                                                                                    |                                                                                                    |                                                                                        |             |                                                                                    |           |                                   |
|                                                                                                    | $\boldsymbol{x}$<br>g(x)                                      | 1.5<br>$-7,5$                           |  |                   |                    |  |             |  |                     |               |                                                                                                    |                                                                                                    |                                                                                        |             |                                                                                    |           |                                   |
|                                                                                                    |                                                               |                                         |  |                   |                    |  |             |  |                     |               |                                                                                                    |                                                                                                    |                                                                                        |             |                                                                                    |           |                                   |
|                                                                                                    | $h(x) = \frac{1}{x} + c$                                      |                                         |  | $C = [1, -2]$     |                    |  |             |  |                     |               |                                                                                                    |                                                                                                    |                                                                                        |             |                                                                                    |           |                                   |
|                                                                                                    | $C =$                                                         | $-3$                                    |  |                   |                    |  |             |  |                     |               |                                                                                                    |                                                                                                    |                                                                                        |             |                                                                                    |           |                                   |
|                                                                                                    | $\boldsymbol{x}$<br>h(x)                                      | $\mathbf{1}$<br>$-2$                    |  |                   |                    |  |             |  |                     |               |                                                                                                    |                                                                                                    |                                                                                        |             |                                                                                    |           |                                   |
|                                                                                                    |                                                               |                                         |  |                   |                    |  |             |  |                     |               |                                                                                                    |                                                                                                    |                                                                                        |             |                                                                                    |           |                                   |
| 27                                                                                                    |                                                               |                                         |  |                   |                    |  |             |  |                     |               |                                                                                                    |                                                                                                    |                                                                                        |             |                                                                                    |           |                                   |
| $\rightarrow$ 4 $\rightarrow$ 10 $\rightarrow$<br>Priprayen                                                                                                    | List1 List2                                                   | (A)                                     |  |                   |                    |  |             |  |                     | $\frac{1}{2}$ |                                                                                                    |                                                                                                    | 圓<br>冊                                                                                 | 凹           | $\mathcal{L} = \{ \mathcal{L} \in \mathcal{L} \mid \mathcal{L} \in \mathcal{L} \}$ |           | $\overline{\phantom{a}}$<br>100 % |

*Obrázek 18: Funkce procházející bodem v programu MS Excel, autor*

#### **Úloha 3:**

V tomto cvičení budeme postupovat podobně jako v těch předchozích. Nejprve si vytvoříme tabulku, bude nám stačit o dvou řádcích a dvou sloupcích. Do levého sloupce si vytvoříme hlavičku pro lepší přehlednost. Zadáme si nejprve hodnotu *x* = *0*, a vložíme vzorec pro výpočet *y*. Pro funkci *f*  $_{n}$ =(2/3)\*(pole s hodnotou *x*)+2", pro funkci *g*  $_{n}$ =-((pole s hodnotou *x*)^2)+16", pro funkci *h*  $_{\nu}$ =5/(pole s hodnotou *x*)" a pro funkci *j*  $_{\nu}$ =((pole s hodnotou *x*)^2)+1".

hodnotu y průsečíků s osou *y* získáme ihned z tabulky. Pro zjištění hodnot průsečíků s osou *x* musíme použít opět citlivostní analýzu. V kartě "Data", kategorii "Prognóza" vybereme "Citlivostní analýzu", klikneme na "Hledání řešení". Pole s hodnotou y bude "nastavená hodnota", "cílová hodnota" bude 0 a měněná buňka bude pole s hodnotou *x*.

Pro průsečík funkce h se souřadnou osou y dostaneme "####" jelikož funkce zde není definována, tedy nemá průsečík. U funkce *h* a *j* nám při hledání průsečíku s osou x, vyskočí v tabulce, že nebylo nalezeno řešení, tedy funkce průsečíky nemají.

|                                                                                                    | Automatické ukládání (C) $\Box$ $\Box$ $\vee$ $\overline{\vee}$ $\vee$ $\overline{\circ}$ $\overline{\circ}$ bodafunkce - Excel            | O Hiedat                                                                                                 |                     |                                                                                                    | $\mathbf{E}$ - $\mathbf{D}$ $\times$<br>Ellie (E)                                                   |
|----------------------------------------------------------------------------------------------------|----------------------------------------------------------------------------------------------------|----------------------------------------------------------------------------------------------------|---------------------|----------------------------------------------------------------------------------------------------|----------------------------------------------------------------------------------------------------|
|                                                                                                    | Soubor Domů Vložení Rozložení stránky Vzorce Data Revize Zobrazení Nápověda                                                                |                                                                                                    |                     |                                                                                                    | Sclilet P Komentáře                                                                                 |
|                                                                                                    | Načíst a transformovat data <b>v province v vysokováním v vysokováním vzd</b> obaním v potazy a připojení                                  | Datové typy                                                                                              | Seřadit a filtrovat | $\begin{tabular}{c c c} \hline & \multicolumn{1}{c}{\text{if}} & \multicolumn{1}{c}{\text{if}} \\ \hline \multicolumn{1}{c}{\text{if}} & \multicolumn{1}{c}{\text{if}} \\ \hline \multicolumn{1}{c}{\text{Text do}} & \multicolumn{1}{c}{\text{if}} \\ \hline \multicolumn{1}{c}{\text{Text do}} & \multicolumn{1}{c}{\text{if}} \\ \hline \multicolumn{1}{c}{\text{if}} & \multicolumn{1}{c}{\text{if}} \\ \hline \multicolumn{1}{c}{\text{if}} & \multicolumn{1}{c}{\text{if}} \\ \hline \multicolumn$<br>田 図<br>Citlivostní List<br>analýza ~ prognózy<br>Datové nástroje<br>Prognóza | <b>电 Seskupit</b> → +三<br>咽 Oddělit > 三<br><b>图</b> Souhrn<br>Přehled<br>$-\Box$<br>$\qquad \wedge$ |
| D27 $\bullet$ $\vdots$ $\times$ $\check{f}$ = (D26^2)+1                                                                                                    |                                                                                                    |                                                                                                    |                     |                                                                                                    |                                                                                                    |
| $-3$<br>$\overline{0}$<br>$\boldsymbol{x}$<br>f(x)<br>$\overline{2}$<br>$\overline{\mathbf{0}}$<br>$g(x) = -x^2 + 16$<br>$\overline{0}$<br>$-4$<br>$\boldsymbol{x}$<br>q(x)<br>16<br>$\mathbf{0}$<br>$h(x) = \frac{5}{x}$<br>$-6403$<br>$\overline{0}$<br>$\boldsymbol{x}$<br>n<br>h(x)<br>$i(x) = x^2 + 1$ | 4<br>$\mathbf{0}$<br>Stav hledání řešení<br>Pro buňku D27<br>nebylo nalezeno řešení.<br>Cílová hodnota: 0<br>Aktuální hodnota: 1,011901417 | A B C D E F G H I J K L M<br>$f(x) = -\frac{2}{3}x + 2$<br>$\overline{?}$ $\times$<br>Krok<br>Pozastavit | $N$ 0<br>P          | $Q$ R S T                                                                                                    | V<br>W<br>$X \tightharpoonup$<br>$\cup$                                                             |
| $0 \t 0,109$<br>$\boldsymbol{x}$<br>i(x)<br>1,012<br>$\overline{1}$                                                                                                    | OK                                                                                                    | Zrušit                                                                                                   |                     |                                                                                                    | $\overline{ }$                                                                                      |
| List1   List2    List3<br>$\rightarrow$ $\leftarrow$<br>Připraven                                                                                                    | $\left( \overline{+}\right)$                                                                                                    |                                                                                                    | $\pm$ 30            |                                                                                                    | $\overline{\phantom{a}}$<br>凹<br>画<br>囲<br>$+ 100 \%$                                               |

<span id="page-34-0"></span>*Obrázek 19: Průsečíky se souřadnými osami v programu MS Excel, autor*

#### <span id="page-35-0"></span>Pracovní list číslo 4

**Název pracovního listu:** Průběh funkce

**Cílová skupina:** střední škola

**Téma hodiny:** Průběh funkce

**Cíle:** nalezení rovnosti funkcí u funkcí s různým zápisem, grafické řešení algebraických

operací s funkcemi, obecný zápis funkcí a vlastnosti funkce

#### **Rozvíjené kompetence:**

Digitální gramotnost: tvorba digitálního obsahu

řešení problémů

technologické kompetence

**Prostředky a pomůcky:** Počítač s internetem, nainstalovaný program GeoGebra nebo otevřený program v prohlížeči, vytisknuté nebo sdílené zadání

**Komentář:** V tomto pracovním listu si nejprve ověří žáci pomocí vykreslených grafů rovnost funkcí. Poté graficky provedou algebraické operace se dvěma funkcemi. Ve třetím cvičení si pomocí obecného zápisu jednotlivých funkcí zopakují jejich vlastnosti.

#### <span id="page-35-1"></span>Pracovní list: Průběh funkce

**"Rovnost funkcí** O dvou funkcích f, g říkáme, že jsou si rovny (píšeme  $f = g$ ), právě když mají *týž definiční obor*  $D(f) = D(g)$  a v každém bodě x tohoto definičního oboru je  $f(x) = g(x)$ ." *Polák (2015, s. 133)*

### **Úloha 1:**

Zjistěte, které z těchto funkcí jsou si rovné:

$$
f(x) = \frac{2}{x} + 1
$$

$$
g(x) = \sqrt{\frac{4}{x^2}} + 1
$$

$$
h(x) = \frac{\sqrt{4}}{x} + 1
$$

$$
j(x) = \frac{2}{\sqrt{x^2}} + 1
$$

$$
k(x) = \sqrt{\frac{4}{x^2} + 1}
$$

#### **Algebraické operace s funkcemi**

*"Nechť průnik definičních oborů funkcí , je neprázdná množina. Přiřadíme-li každému*  ∈ *D* číslo  $f(x) + g(x)$  dostaneme funkci  $f + g$  zvanou součet funkcí  $f$ ,  $g$ . Obdobně se definuje rozdíl  $f-g$ , součin  $fg$  a podíl $\frac{f}{g}$ funkcí  $f$ ,  $g$  (v posledním případě za předpokladu, že  $g(x)\neq 0$ *pro všechna*  $x$  ∈ *D.*<sup>*"*</sup> *Polák (2015, s. 133)* 

#### **Úloha 2:**

Mějme funkce  $f(x) = x^2 + 2x - 3$  a  $g(x) = -3x - 4$ . Proveďte graficky následující operace:

 $f+g$  $f-g$  $fg$ f  $\overline{g}$ 

#### **Lineární funkce**

"Lineární funkcí nazýváme každou funkci  $f: y = ax + b$ ,  $D(f) = R$ . *Jestliže*  $a \neq 0$ ,  $b = 0$ , pak se lineární funkci říká přímá úměrnost. Je-li  $a = 0$ , jde o konstantní *funkci (konstantu)." Polák (2015, s. 143)*

# **Vlastnosti lineární funkce**

Grafem lineární funkce je přímka a jejím definičním oborem je množina všech reálných čísel.

V případě, že je funkce konstantní ( $a = 0$ ), je omezená, nerostoucí, neklesající. Jejím oborem hodnot je množina obsahující konstantu  $b$ . Maximum a minimum nalezneme ve všech  $x$ náležících R.

Jestliže  $a \neq 0$ , pak funkce není omezená a nemá maximum ani minimum. Máme-li  $a > 0$  je funkce rostoucí, naopak je-li  $a < 0$  funkce je klesající. Oborem hodnot těchto funkcí je opět množina všech reálných čísel.

#### **Kvadratická funkce**

"Kvadratickou funkcí nazýváme každou funkci  $f: y = ax^2 + bx + c, a \neq 0, D(f) = R$ . Položíme-li  $a = 1, b = c = 0$ , dostáváme nejjednodušší kvadratickou funkci  $f: y = x^2$ , která *se někdy nazývá základní kvadratická funkce." Polák (2015, s. 144)*

#### **Vlastnosti kvadratické funkce**

Grafem kvadratické funkce je parabola. Tato parabola je souměrná podle osy o, která je rovnoběžná s osou y. Průsečíkem osy  $\overline{a}$  a paraboly je vrchol  $V = \begin{bmatrix} -\frac{b}{2} \end{bmatrix}$  $\frac{b}{2a}$ ,  $c - \frac{b^2}{4a}$  $\frac{b}{4a}$ . Definičním oborem kvadratické funkce je množina všech reálných čísel.

Je-li  $a > 0$  je funkce zdola omezená, je rostoucí v intervalu  $\left\langle -\frac{b}{2a}\right\rangle$  $\frac{b}{2a}$ , +∞) a klesající (-∞, - $\frac{b}{2a}$  $\frac{b}{2a}$ . V bodě  $x_0 = -\frac{b}{2a}$  $\frac{b}{2a}$  má ostré minimum  $y_0 = c - \frac{b^2}{4a}$  $\frac{b}{4a}$ . Oborem hodnot Je-li  $a < 0$  je funkce hora omezená, je rostoucí v intervalu  $(-\infty, -\frac{b}{2a})$  $\frac{b}{2a}$ ) a klesající  $\left\langle -\frac{b}{2a} \right\rangle$  $\frac{\nu}{2a}$ ,  $+\infty$ ). V bodě  $x_0 = -\frac{b}{2a}$  $\frac{b}{2a}$  má ostré maximum  $y_0 = c - \frac{b^2}{4a}$  $\frac{b}{4a}$ .

#### **Mocninná funkce**

"Mocninná funkce spřirozeným mocnitelem je funkce  $f: y = x^n, n \in N, D(f) = R$ .  $J$ e-li  $n = 1$ , je to lineární funkce  $f$ :  $y = x$ , pro  $n = 2$  základní kvadratická funkce  $f$ :  $y = x^2$ , pro  $n = 3$  základní kubická funkce  $f$ :  $y = x^3$  atd. $\rlap{.}''$  **Polák (2015, s. 146)** 

#### **Vlastnosti mocninná funkce**

Definičním oborem mocninných funkcí je množina reálných čísel. Je-li  $n$  liché je funkce rostoucí, není omezená, nemá minimum ani maximum. Oborem hodnot mocninné funkce pro  $n$  liché je množina všech reálných čísel. Je-li  $n$  sudé, grafem je parabola s vrcholem v bodě  $[0,0]$  v němž má ostré minimum. Funkce je zdola omezená, je rostoucí v intervalu  $(0, +\infty)$  a klesající v intervalu (−∞,0⟩.

#### **Nepřímá úměrnost**

*"Nepřímá úměrnost je každá funkce* : =  $\frac{\kappa}{x}$ ,  $k \neq 0$ ,  $D(f) = R \setminus \{0\}$ ." Polák (2015, s. 148)

#### **Vlastnosti nepřímé úměrnosti**

Grafem nepřímé úměrnosti je hyperbola, jež je souměrná podle os kvadrantů soustavy souřadnic. Definičním oborem i oborem hodnot nepřímé úměrnosti je množina reálných čísel s výjimkou nuly. Funkce není omezená a nemá maximum ani minimum.

Je-li  $k > 0$ , graf hyperboly se vyskytuje v prvním a třetím kvadrantu. Je klesající na intervalu  $(-\infty,0) \cup (0,\infty).$ 

Je-li  $k < 0$  graf hyperboly se vyskytuje v druhém a čtvrtém kvadrantu. Je rostoucí na intervalu  $(-\infty,0) \cup (0,\infty)$ .

# **Lineární lomená funkce**

"Lineární lomená funkce je funkce f $:y = \frac{ax + b}{cx + d}$  $\frac{ax+b}{cx+d'}$  kde  $c \neq 0$ ,  $ad-bc \neq 0$ ,  $D(f) = R \setminus \left\{-\frac{d}{c}\right\}$  $\frac{a}{c}$ .  $\frac{a}{c}$ 

*Polák (2015, s. 149)*

# **Vlastnosti lineární lomené funkce**

Grafem lineární lomené funkce je opět hyperbola, jejíž střed má souřadnice  $\left[-\frac{d}{a}\right]$  $\frac{d}{c}$ ,  $\frac{a}{c}$  $\frac{a}{c}$ .

# **Úloha 3:**

Do programu GeoGebra si zadejte funkce pomocí jejich obecného předpisu. Popište, jak se funkce mění v závislosti na změnách souřadnic *a, b, c* atd.

Popište jejich vlastnosti: definiční obor, průběh funkce (rostoucí, klesající,…), maximum a minimum funkce.

Funkce: lineární, kvadratická, mocninná, nepřímá úměrnost, lineární lomená funkce.

Poznámka: lineární lomenou funkci si mohou žáci pouze vykreslit.

# *Řešení:*

# **Úloha 1:**

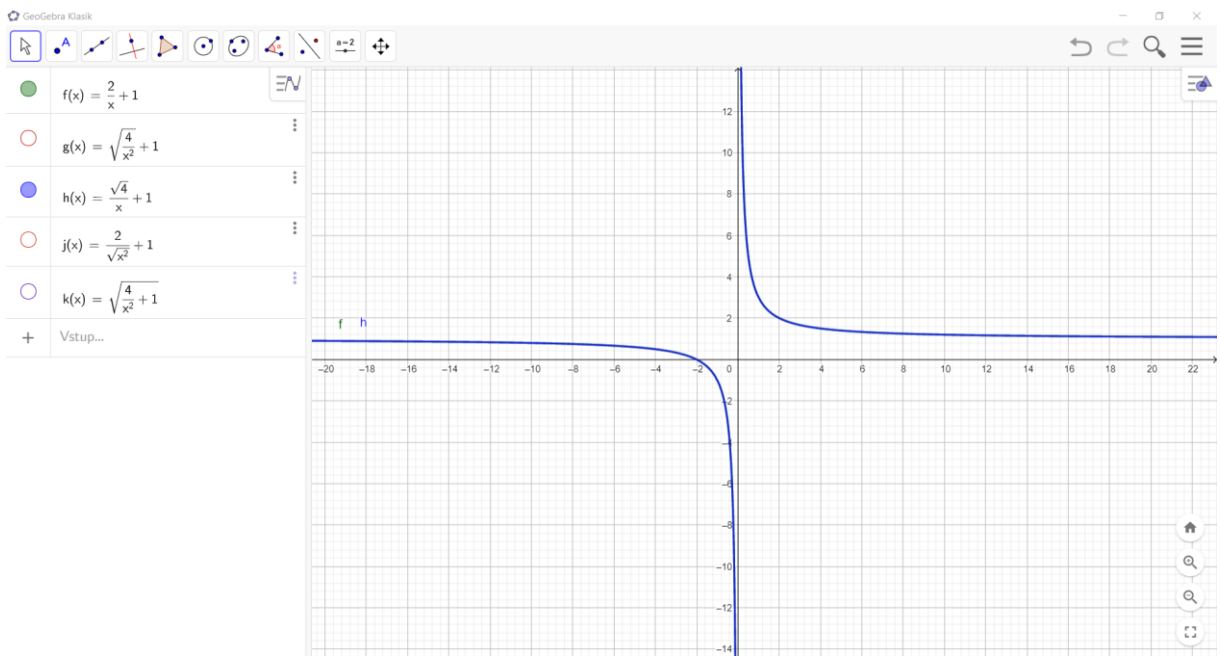

*Obrázek 20: Rovnost funkcí f a h, autor*

Funkční předpisy si přepíšeme do vstupního řádku GeoGebry a sledujeme průběh funkcí.

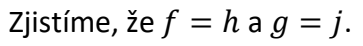

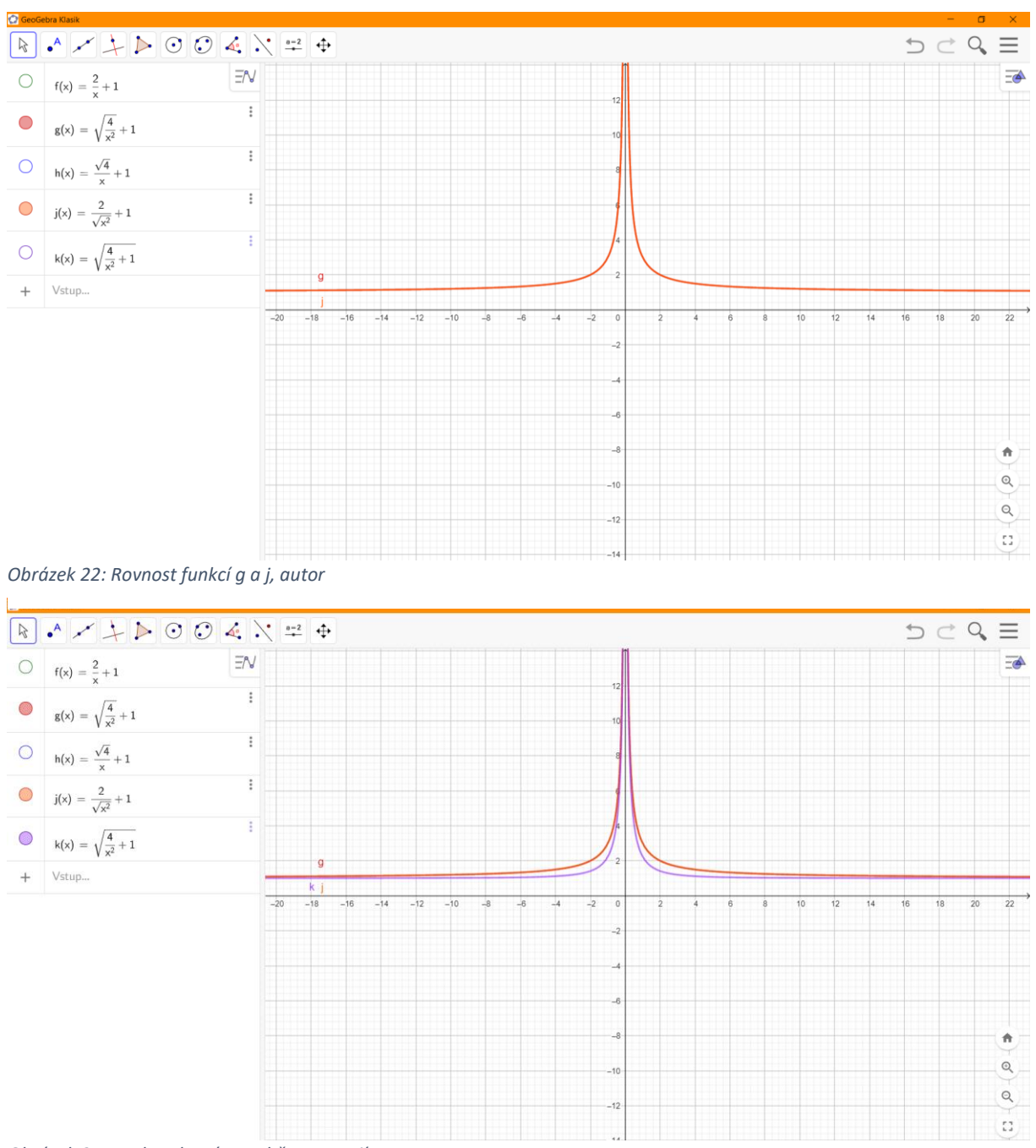

*Obrázek 21: Funkce, které se sobě nerovnají, autor*

# **Úloha 2:**

Předpisy funkcí zadáme do vstupního řádku GeoGebry. Funkce nemusí být upraveny do základního tvaru.

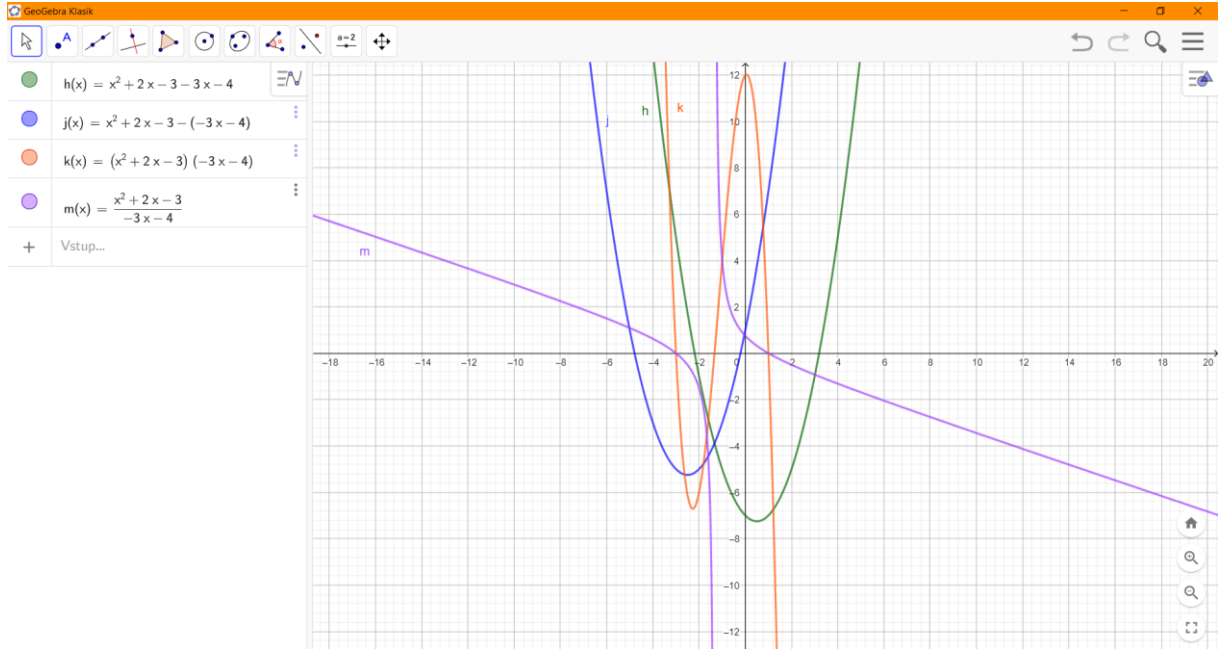

*Obrázek 23: Algebraické operace s funkcemi, autor*

# **Úloha 3:**

V tomto cvičení budeme využívat nástroje posuvníků. Do vstupního řádku si zadáme vždy funkci v obecném tvaru a poté posouváním posuvníku zjišťujeme závislosti.

# **1. Lineární funkce**

Změnou *a* měníme sklon funkce, pro  $a = 0$  získáváme funkci konstantní. Máme-li  $a > 0$  je funkce rostoucí, naopak je-li  $a < 0$  funkce je klesající.

Změnou *b* posouváme funkci nahoru nebo dolů na ose *y*.

Definičním oborem je množina všech reálných čísel.

Pro funkci, kde  $a \neq 0$  nabývá funkce maxima a minima ve všech bodech.

# **2. Kvadratická funkce**

Změnou *a* se nám se nám mění funkce buď na konvexní, je-li  $a > 0$  nebo konkávní, je-li  $a < 0$ . Je-li  $a > 0$  je funkce rostoucí a od vrcholu zase klesající. Je-li  $a < 0$  je funkce nejprve klesající a od vrcholu poté rostoucí.

Změnou *b* posouváme funkci doleva nebo doprava od průsečíku s *y*.

Změnou *c* posouváme funkci nahoru nebo dolů na ose *y.*

Definičním oborem je množina všech reálných čísel.

Funkce má maximum (je-li  $a < 0$ ) nebo minimum (je-li  $a > 0$ ) ve svém vrcholu. Jeho souřadnici nalezneme nejjednodušeji, jestliže klikneme na nástroj "Extrémy" v druhé záložce panelu nástrojů.

# **3. Mocninná funkce**

Jestliže *n* je sudé, pak je funkce nejprve klesající a poté rostoucí. Jestliže *n* je liché je funkce rostoucí. Definičním oborem je množina všech reálných čísel.

Je-li *n* sudé má funkce v bodě [0,0] minimum.

# **4. Nepřímá úměrnost**

Je-li  $k > 0$ , graf hyperboly se vyskytuje v prvním a třetím kvadrantu a funkce je klesající. Jeli  $k > 0$ , graf hyperboly se vyskytuje v prvním a třetím kvadrantu a funkce je rostoucí. Čím se *k* blíží více k nule, tím je funkce blíží více k [0,0].

Definičním oborem je množina všech reálných čísel s výjimkou nuly.

# **5. Lineární lomená funkce**

Vykreslíme graf v programu.

# <span id="page-42-0"></span>Pracovní list číslo 5

**Název pracovního listu:** Průsečík dvou funkcí **Cílová skupina:** střední škola **Téma hodiny:** Průsečík dvou funkcí **Předchozí znalosti:** lineární a kvadratická funkce **Cíle:** nalezení průsečíku dvou funkcí, práce s matematickým softwarem **Rozvíjené kompetence:** Digitální gramotnost: komunikace a kolaborace

> tvorba digitálního obsahu řešení problémů technologické kompetence

**Prostředky a pomůcky:** Počítač s internetem, nainstalovaný program GeoGebra nebo otevřený program v prohlížeči, program MS Excel, vytisknuté nebo sdílené zadání

**Komentář:** V tomto pracovním listu si žáci procvičí hledání průsečíků dvou funkcí. V druhé části budou žáci vytvářet kalkulačku, kde po změnách souřadnic zjistíme automaticky nový průsečík. Pro propojení práce mezi žáky v bonusové části můžeme využít sdíleného dokumentu, ať už přes Google Disk nebo jiným způsobem.

# <span id="page-42-1"></span>Pracovní list: Průsečík dvou funkcí **Úloha 1:**

Najděte průsečíky těchto funkcí:

a)  $f(x) = -3x + 2$  $q(x) = 2x - 3$ 

$$
h(x) = 7x + 5
$$

$$
j(x) = 3x^2 + 2x + 5
$$
  
c) 
$$
k(x) = x^2 + 5x - 3
$$

$$
m(x) = -x^2 + 7
$$

# **Úloha 2:**

Vytvořte kalkulačku pro zjištění průsečíku lineární a kvadratické funkce.

#### **Bonus:**

Vytvořte vlastní funkce, vložte je do sdíleného dokumentu třídy a najděte průsečíky funkcí vašich spolužáků.

# *Řešení*

# **Úloha 1**

#### Řešení v programu Geogebra:

V programu Geogebra je poměrně jednoduché vytvořit grafické znázornění průsečíků dvou funkcí. Do vstupního řádku přepíšeme matematický text a poté v panelu nástrojů v druhé záložce vybereme možnost průsečík a vždy označíme příslušné dvě funkce a hledaný průsečík se nám zobrazí a ve vstupním řádku se nám objeví jeho zápis pomocí souřadnic.

Hledané průsečíky:

pro funkce  $f$  a  $g: A = [1, -1]$ 

pro funkce *h* a *j*:  $B = [0, 5]$  a  $C = [1, 67, 16, 67]$ 

pro funkce *k* a *m*:  $D = [-3,81; -7,53]$  a  $E = [1,31; 5,28]$ 

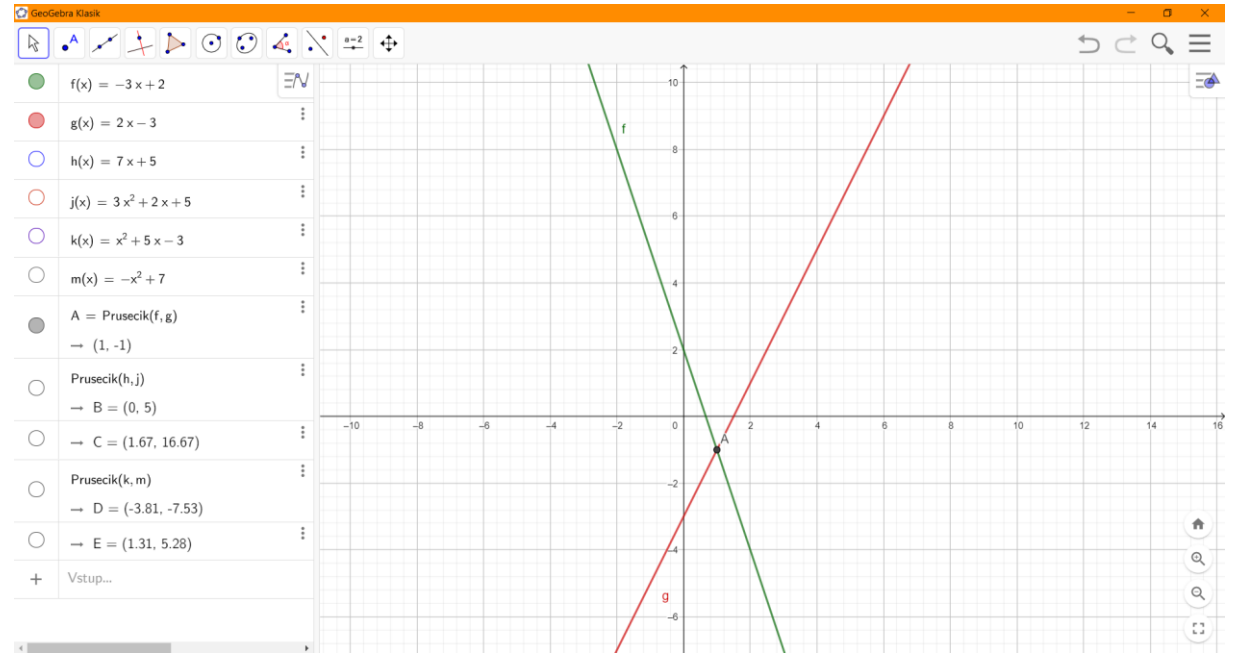

*Obrázek 24: Průsečík f a g, autor*

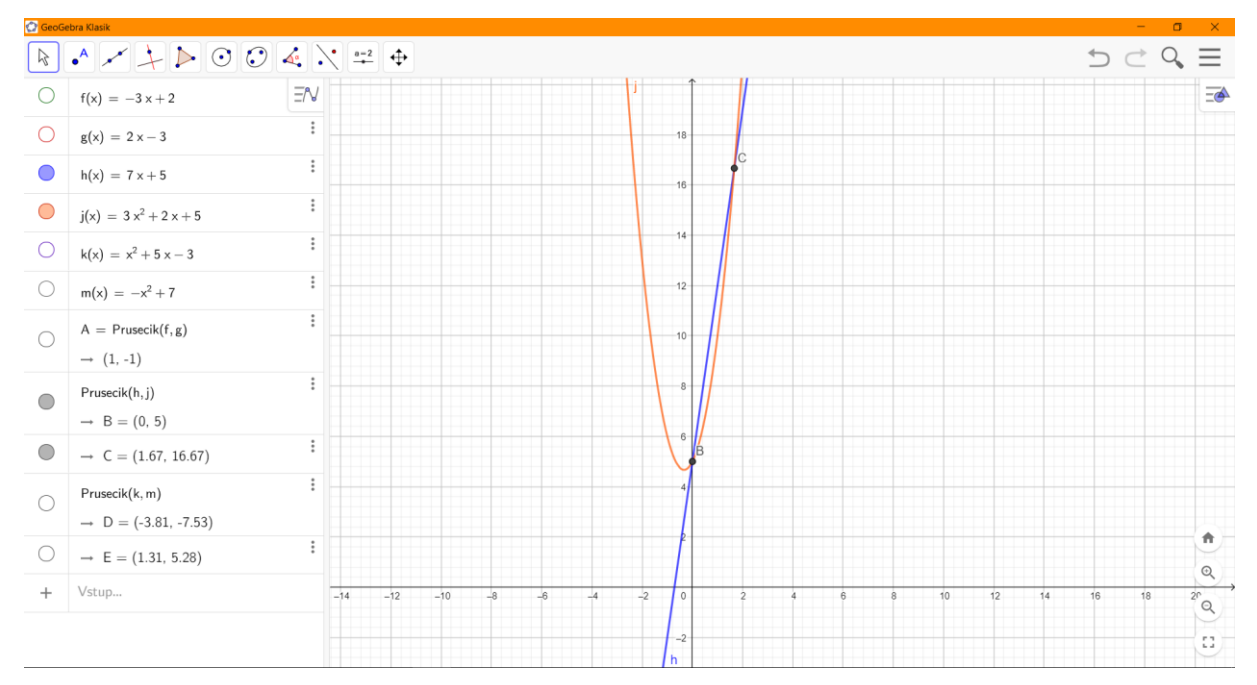

<span id="page-44-0"></span>*Obrázek 25: Průsečík h a j, autor*

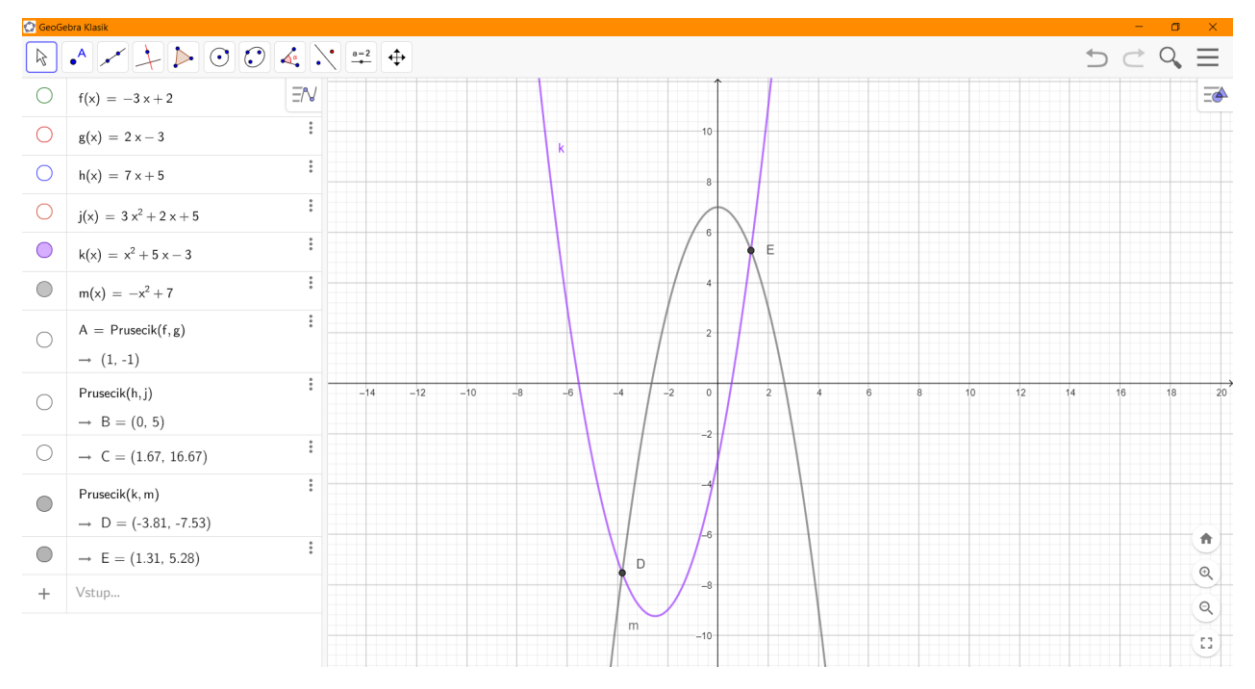

<span id="page-44-1"></span>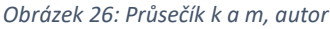

#### Řešení v Programu MS Excel:

Nejprve si vytvoříme dvě tabulky pro lepší přehlednost a zapíšeme hodnoty  $x$ , v ukázce volíme interval od *-5* do *5*. Poté vložíme do druhého řádku předpis funkce. Pro funkci *f* bude zápis následující "=-3\*(pole s hodnotou x)+2", pro  $g$  "=2\*(pole s hodnotou x)-3", pro  $h$  "=7\*(pole s hodnotou *x*)+5", pro *j*  $_{1}$ =3\*((pole s hodnotou *x*)^2)+2\*(pole s hodnotou *x*)+5", pro *k*  $_{1}$ =((pole s hodnotou *x*)^2)+5\*(pole s hodnotou *x*)-3" a pro  $m$  "=-((pole s hodnotou *x*)^2)+7". Poté si

vytvoříme tabulku na hledání průsečíku dvou funkcí o třech řádcích. Do prvního si opět přepíšeme hodnoty  $x$ , v dalším řádku budeme hledat rovnost dvou funkcí. Zde vložíme symbol "=" a přepíšeme jednu funkci, za ni napíšeme znaménko mínus a do závorky přepíšeme druhou funkci. V posledním řádku budeme hledat hodnoty *y*, zde vložíme jednu ze dvou předchozích funkcí, která nám sama dopočítá hledaný *y*. Pro nalezení průsečíků budeme používat "Citlivostní analýzu", kterou nalezneme v kartě "Data" kategorii "Prognóza" a vybereme možnost "Hledání řešení". Pole pro rovnost bude "nastavená hodnota", "cílová hodnota" bude 0 a "měněná buňka" bude pole s hodnotou x. Vybíráme vždy nejlépe u rovnosti pole blížící se nule. Pozor, u funkce lineární s kvadratickou a dvěma kvadratickými mohou být průsečíky dva. V řádku s hodnotami *x* získáme souřadnici *x* a v řádku s hodnotami *y* souřadnici *y*.

Pro vykreslení grafu označíme všechny číselné hodnoty první tabulky, stiskneme klávesu Ctrl a označíme y-ové hodnoty z druhé tabulky. V kartě "Vložení" v kategorii "Grafy" si vybereme vhodný graf pro naše funkce. V ukázce je použit graf bodový s vyhlazenými spojnicemi a značkami. Můžeme změnit název grafu na např. Průsečík funkce *f* a *g*, a funkce v grafu si pojmenovat, abychom neměli nadepsáno Řada1 a Řada2. To změníme tak, pokud klikneme na náš graf, vedle něj se zobrazí tři ikonky. Zvolíme ikonku filtru, poté si posuneme kurzor myši na příslušnou Řadu a rozklikneme zobrazenou ikonku. Zde změníme název řady.

|                                                                                                    |                                                                                                    |                    |                |       |       |            |      |              |                                                                                                    |                |                         | $O$ Hledat   |                |   |                 |                         |  |                |                                                                             |                                             |    |                                         | Ellie  |           | $\blacksquare$                                                                                              | $\sigma$     |
|----------------------------------------------------------------------------------------------------|----------------------------------------------------------------------------------------------------|--------------------|----------------|-------|-------|------------|------|--------------|----------------------------------------------------------------------------------------------------|----------------|-------------------------|--------------|----------------|---|-----------------|-------------------------|--|----------------|-----------------------------------------------------------------------------|---------------------------------------------|----|-----------------------------------------|--------|-----------|----------------------------------------------------------------------------------------------------|--------------|
|                                                                                                    |                                                                                                    |                    |                |       |       |            |      |              | Soubor Domů Vložení Rozložení stránky Vzorce Data Revize Zobrazení Nápověda                                                                                                    |                |                         |              |                |   |                 |                         |  |                |                                                                             |                                             |    |                                         |        |           |                                                                                                    |              |
| Vložit                                                                                                    | $\sum_{k=1}^{\infty}$ X Vyjmout<br>$\Box$ Kopírovat v<br>√ Kopírovat formát<br>Schránka                                          |                    | $\overline{N}$ |       | Písmo | $\sqrt{2}$ |      |              | Calibri $\vee$ 11 $\vee$ A <sup>*</sup> $\overline{=}$ $\equiv$ $\Rightarrow$ $\frac{35}{2}$ Zalamovat text<br><b>B</b> $I \perp \sim   \pm 1 \cdot  $ $\Delta \cdot \Delta \cdot   \equiv \equiv \equiv   \pm 1 \pm   \pm 1 \rangle$ Sloučit a zarovnat na střed $\sim   \pm 1 \pm 1 \cdot   \pm 1 \cdot   \pm 1 \rangle$ | Zarovnání      |                         |              | $\overline{y}$ |   | Obecný<br>Číslo | $\overline{\mathbb{N}}$ |  | ш<br>Podmíněné | $\Box$<br>Formátovat Styly<br>formátování v jako tabulku v buňky v<br>Styly | $\mathbb{Z}$                                | ₩  | ■ 本<br>Vložit Odstranit Formát<br>Buňky |        | Vyplnit ~ | $\sum$ AutoSum $\sim$ $\frac{A}{2}$ $\sim$<br>Seřadit a Najít a<br>Vymazat v filtrovat v vybrat v<br>Úpravy | $\land$      |
| $K79$ $\rightarrow$ $\rightarrow$ $\times$ $\sim$ $f_x$                                                                                                    |                                                                                                    |                    |                |       |       |            |      |              |                                                                                                    |                |                         |              |                |   |                 |                         |  |                |                                                                             |                                             |    |                                         |        |           |                                                                                                    |              |
|                                                                                                    | $\mathsf{A}$                                                                                                    |                    | $B \cup C$     | D     |       |            |      |              | $E$ $F$ $G$ $H$ $I$ $J$ $K$                                                                                                    |                |                         | $\mathbf{L}$ | M              | N | $\circ$         | P                       |  | $\mathsf Q$    | R                                                                           | $\mathsf{S}$                                |    | $\mathsf{T}$                            | U      | V         | W                                                                                                    | $\mathbf{x}$ |
| $\mathbf{1}$                                                                                                    |                                                                                                    | $f(x) = -3x + 2$   |                |       |       |            |      |              |                                                                                                    |                |                         |              |                |   |                 |                         |  |                |                                                                             |                                             |    |                                         |        |           |                                                                                                    |              |
| $\begin{array}{c c}\n2 & 3 & 4 \\ 3 & 4 & 5 \\ 6 & 7 & 8 \\ 9\n\end{array}$<br>Průsečík f a g<br>5<br>$-3$<br>$-1$<br>$\overline{2}$<br>$\overline{\mathbf{3}}$<br>$-5$<br>$-2$<br>$\mathbf 0$<br>$\mathbf{1}$<br>4<br>$-20-$<br>$-4$<br>17<br>$-7$<br>14<br>11<br>8<br>5<br>$\overline{2}$<br>$-1$<br>$-4$<br>$-10$<br>$-13$<br>f(x) |                                                                                                    |                    |                |       |       |            |      |              |                                                                                                    |                |                         |              |                |   |                 |                         |  |                |                                                                             |                                             |    |                                         |        |           |                                                                                                    |              |
|                                                                                                    |                                                                                                    |                    |                |       |       |            |      |              |                                                                                                    |                |                         |              |                |   |                 |                         |  |                |                                                                             |                                             |    |                                         |        |           |                                                                                                    |              |
|                                                                                                    |                                                                                                    |                    |                |       |       |            |      |              |                                                                                                    |                |                         |              |                |   |                 |                         |  |                |                                                                             | $-15-$                                      |    |                                         |        |           |                                                                                                    |              |
|                                                                                                    | $g(x) = 2x - 3$                                                                                                    |                    |                |       |       |            |      |              |                                                                                                    |                |                         |              |                |   |                 |                         |  |                |                                                                             |                                             |    |                                         |        |           |                                                                                                    |              |
|                                                                                                    |                                                                                                    |                    |                |       |       |            |      |              |                                                                                                    |                |                         |              |                |   |                 |                         |  |                |                                                                             | $10 -$                                      |    |                                         |        |           |                                                                                                    |              |
|                                                                                                    | $-5$<br>$-2$<br>$-1$<br>$\circ$<br>$\overline{2}$<br>$\overline{3}$<br>$-4$<br>$-3$<br>$\mathbf{1}$<br>$\boldsymbol{\mathsf{x}}$ |                    |                |       |       |            |      |              |                                                                                                    |                |                         |              |                |   |                 |                         |  |                |                                                                             |                                             |    |                                         |        |           |                                                                                                    |              |
| 10                                                                                                    |                                                                                                    | g(x)               | $-13$          | $-11$ | $-9$  | $-7$       | $-5$ | $-3$         | $-1$                                                                                                    | $\mathbf{1}$   | $\overline{3}$          | 5            | 7 <sup>7</sup> |   |                 |                         |  |                |                                                                             |                                             |    |                                         |        |           |                                                                                                    |              |
| 11                                                                                                    |                                                                                                    |                    |                |       |       |            |      |              |                                                                                                    |                |                         |              |                |   |                 |                         |  |                |                                                                             |                                             |    |                                         |        |           |                                                                                                    |              |
| 12                                                                                                    |                                                                                                    | průsečík $f$ a $g$ |                |       |       |            |      |              |                                                                                                    |                |                         |              |                |   |                 |                         |  |                |                                                                             |                                             |    |                                         |        |           |                                                                                                    |              |
| 13                                                                                                    |                                                                                                    | $\boldsymbol{x}$   | $-5$           | $-4$  | $-3$  | $-2$       | $-1$ | $\mathbf{0}$ | $\mathbf{1}$                                                                                                    | $\overline{2}$ | $\overline{\mathbf{3}}$ | 4            | 5 <sup>5</sup> |   |                 |                         |  |                |                                                                             |                                             | -5 |                                         |        |           |                                                                                                    |              |
|                                                                                                    |                                                                                                    | rovnost            | 30             | 25    | 20    | 15         | 10   | 5            | $\mathbf{0}$                                                                                                    | $-5$           | $-10$                   | $-15$        | $-20$          |   |                 |                         |  |                |                                                                             |                                             |    |                                         |        |           |                                                                                                    |              |
| $\begin{array}{r} 14 \\ 15 \\ \hline 16 \\ 17 \end{array}$                                                                                                    |                                                                                                    | $\mathbf{y}$       | $-13$          | $-11$ | $-9$  | $-7$       | $-5$ | $-3$         | $-1$                                                                                                    | $\mathbf{1}$   | $\overline{\mathbf{3}}$ | 5            | 7 <sup>7</sup> |   |                 |                         |  |                |                                                                             | $-10-$                                      |    |                                         |        |           |                                                                                                    |              |
|                                                                                                    |                                                                                                    |                    |                |       |       |            |      |              |                                                                                                    |                |                         |              |                |   |                 |                         |  |                |                                                                             | $-15-$                                      |    |                                         |        |           |                                                                                                    |              |
| 18                                                                                                    |                                                                                                    |                    |                |       |       |            |      |              |                                                                                                    |                |                         |              |                |   |                 |                         |  |                |                                                                             | $\leftarrow$ funkce f $\leftarrow$ funkce g |    |                                         |        |           |                                                                                                    |              |
| 19                                                                                                    |                                                                                                    |                    |                |       |       |            |      |              |                                                                                                    |                |                         |              |                |   |                 |                         |  |                |                                                                             |                                             |    |                                         |        |           |                                                                                                    |              |
| 20                                                                                                    |                                                                                                    |                    |                |       |       |            |      |              |                                                                                                    |                |                         |              |                |   |                 |                         |  |                |                                                                             |                                             |    |                                         |        |           |                                                                                                    |              |
| 21                                                                                                    |                                                                                                    |                    |                |       |       |            |      |              |                                                                                                    |                |                         |              |                |   |                 |                         |  |                |                                                                             |                                             |    |                                         |        |           |                                                                                                    |              |
| 22                                                                                                    |                                                                                                    |                    |                |       |       |            |      |              |                                                                                                    |                |                         |              |                |   |                 |                         |  |                |                                                                             |                                             |    |                                         |        |           |                                                                                                    |              |
| $-4$ $-1$                                                                                                    |                                                                                                    | List1 List2        |                | $(+)$ |       |            |      |              |                                                                                                    |                |                         |              |                |   |                 |                         |  | $\pm$ 31       |                                                                             |                                             |    |                                         |        |           |                                                                                                    | F            |
|                                                                                                    |                                                                                                    |                    |                |       |       |            |      |              |                                                                                                    |                |                         |              |                |   |                 |                         |  |                |                                                                             |                                             |    |                                         | 田<br>图 |           | $\Box$ = $\Box$ + 120 %                                                                                     |              |

*Obrázek 27: Průsečík f a g v programu MS Excel, autor*

|                                               | Automatické ukládání (C)                                                          |                                                                      |                | 日り・                    | $\mathbb{C}^{\mathbb{N}}\times\mathbb{R}$                                                                                                    |       |              |                | prusecikydvoufunkci - Excel |                |                         | $D$ Hledat                                                                                                    |       |                                                                                                 |                |                                                         |                     |       |                                             |        | Ellie                                                                                | 囨                                                   | σ            |
|-----------------------------------------------|-----------------------------------------------------------------------------------|----------------------------------------------------------------------|----------------|------------------------|----------------------------------------------------------------------------------------------------|-------|--------------|----------------|-----------------------------|----------------|-------------------------|----------------------------------------------------------------------------------------------------|-------|-------------------------------------------------------------------------------------------------|----------------|---------------------------------------------------------|---------------------|-------|---------------------------------------------|--------|--------------------------------------------------------------------------------------|-----------------------------------------------------|--------------|
| Soubor                                        |                                                                                   | Domů Vložení Rozložení stránky Vzorce Data Revize Zobrazení Nápověda |                |                        |                                                                                                    |       |              |                |                             |                |                         |                                                                                                    |       |                                                                                                 |                |                                                         |                     |       |                                             |        |                                                                                      |                                                     |              |
| Vložit<br>K79                                 | $\sum_{k=1}^{\infty}$ X Vyjmout<br>Kopírovat v<br>v Skopírovat formát<br>Schránka |                                                                      | $\overline{u}$ |                        | Calibri $\begin{array}{cc} \sim  11 & \sim  A^*  & \equiv \equiv  \equiv 1 \pmod{2} \end{array}$ $\Rightarrow$ $\begin{array}{cc} \frac{ab}{c} & \frac{ab}{c} & \frac{ab}{c} & \frac{ab}{c} \end{array}$ Zalamovat text<br>Písmo |       | $\sqrt{2}$   |                |                             | Zarovnání      |                         | <b>B</b> $I \perp \vee \parallel \pm \parallel \vee \parallel \triangle \vee \parallel \triangle \vee \parallel \equiv \equiv \equiv \parallel \equiv \parallel \equiv \parallel$ Sloučit a zarovnat na střed $\vee \parallel$<br>and the state of the state of the |       | Obecný<br>$\frac{100}{100}$ ~ % $\frac{90}{100}$ + $\frac{00}{100}$ + $\frac{00}{100}$<br>Číslo | $\overline{5}$ | Ħ.<br>Podmíněné<br>formátování ~ jako tabulku ~ buňky ~ | Formátovat<br>Styly | Styly | 綥<br>EX<br>Vložit Odstranit Formát<br>Buňky | ▦      | $\sum$ AutoSum $\sim$ $\frac{A}{2}$<br>$\sqrt{\frac{1}{2}}$ VypInit $\sim$<br>Úpravy | Seřadit a Najít a<br>Vymazat v filtrovat v vybrat v |              |
| $\begin{array}{r} 22 \\ 23 \\ 24 \end{array}$ | $\mathsf{A}$                                                                      | B                                                                    | $\mathsf{C}$   | D                      | $E = \Box$                                                                                                    | F     | G            |                |                             |                |                         | H I J K L M N O                                                                                                    |       |                                                                                                 | P              | Q                                                       | $\mathsf{R}$        |       | S<br>T                                      | $\cup$ | <b>V</b>                                                                             | W                                                   | $\mathsf{X}$ |
| 25<br>26                                      |                                                                                   | $h(x) = 7x + 5$                                                      |                |                        |                                                                                                    |       |              |                |                             |                |                         |                                                                                                    |       |                                                                                                 |                |                                                         |                     |       | Průsečík h a j                              |        |                                                                                      |                                                     |              |
| 27                                            |                                                                                   |                                                                      | $-5$           | $-4$                   | $-3$                                                                                                    | $-2$  | $-1$         | $\mathbf 0$    | $\mathbf{1}$                | $\overline{2}$ | $\overline{\mathbf{3}}$ | 4                                                                                                    | 5     |                                                                                                 |                |                                                         |                     |       | $-60$                                       |        |                                                                                      |                                                     |              |
|                                               |                                                                                   | h(x)                                                                 | $-30$          | $-23$                  | $-16$                                                                                                    | -9    | $-2$         | 5              | 12                          | 19             | 26                      | 33                                                                                                    | 40    |                                                                                                 |                |                                                         |                     |       | $-40-$                                      |        |                                                                                      |                                                     |              |
| 28<br>29<br>30<br>31                          |                                                                                   |                                                                      |                | $j(x) = 3x^2 + 2x + 5$ |                                                                                                    |       |              |                |                             |                |                         |                                                                                                    |       |                                                                                                 |                |                                                         |                     |       | 20                                          |        |                                                                                      |                                                     |              |
| 32                                            |                                                                                   | $\boldsymbol{x}$                                                     | $-5$           | $-4$                   | $-3$                                                                                                    | $-2$  | $-1$         | $\circ$        | $\mathbf{1}$                | $\overline{2}$ | $\overline{\mathbf{3}}$ | $\overline{4}$                                                                                                    | 5     |                                                                                                 |                |                                                         |                     |       |                                             |        |                                                                                      |                                                     |              |
| 33<br>34                                      |                                                                                   | j(x)                                                                 | $-80$          | $-51$                  | $-28$                                                                                                    | $-11$ | $\mathbf{0}$ | 5              | $\overline{4}$              | $-3$           | $-16$                   | $-35$                                                                                                    | $-60$ |                                                                                                 |                |                                                         |                     |       | $-20$                                       |        |                                                                                      |                                                     |              |
| 35                                            |                                                                                   | průsečík h a j                                                       |                |                        |                                                                                                    |       |              |                |                             |                |                         |                                                                                                    |       |                                                                                                 |                |                                                         |                     |       | $-40$                                       |        |                                                                                      |                                                     |              |
| 36                                            |                                                                                   | $\boldsymbol{x}$                                                     | $-5$           | $-4$                   | $-3$                                                                                                    | $-2$  | $-1$         | $\overline{0}$ | $\mathbf{1}$                | $\overline{2}$ | $\mathbf{3}$            | 1,667                                                                                                    | 5     |                                                                                                 |                |                                                         |                     |       |                                             |        |                                                                                      |                                                     |              |
| 37                                            |                                                                                   | rovnost                                                              | 100            | 68                     | 42                                                                                                    | 22    | 8            | $\mathbf{0}$   | $-2$                        | $\overline{2}$ | 12                      | 2E-04                                                                                                    | 50    |                                                                                                 |                |                                                         |                     |       | $-60-$                                      |        |                                                                                      |                                                     |              |
| 38                                            |                                                                                   | $\mathbf{v}$                                                         | $-30$          | $-23$                  | $-16$                                                                                                    | $-9$  | $-2$         | 5              | 12                          | 19             | 26                      | 16,67                                                                                                    | 40    |                                                                                                 |                |                                                         |                     |       | $-80-$                                      |        |                                                                                      |                                                     |              |
| 39                                            |                                                                                   |                                                                      |                |                        |                                                                                                    |       |              |                |                             |                |                         |                                                                                                    |       |                                                                                                 |                |                                                         |                     |       |                                             |        |                                                                                      |                                                     |              |
|                                               |                                                                                   |                                                                      |                |                        |                                                                                                    |       |              |                |                             |                |                         |                                                                                                    |       |                                                                                                 |                |                                                         |                     |       | $-100$                                      |        |                                                                                      |                                                     |              |
| $\frac{40}{41}$                               |                                                                                   |                                                                      |                |                        |                                                                                                    |       |              |                |                             |                |                         |                                                                                                    |       |                                                                                                 |                |                                                         |                     |       | -+ funkce h -+ funkce j                     |        |                                                                                      |                                                     |              |
| 43                                            |                                                                                   |                                                                      |                |                        |                                                                                                    |       |              |                |                             |                |                         |                                                                                                    |       |                                                                                                 |                |                                                         |                     |       |                                             |        |                                                                                      |                                                     |              |
|                                               |                                                                                   | List1 List2                                                          |                | $(\overline{+)}$       |                                                                                                    |       |              |                |                             |                |                         |                                                                                                    |       |                                                                                                 |                | $\pm$ 31                                                |                     |       |                                             |        |                                                                                      |                                                     | E            |
|                                               |                                                                                   |                                                                      |                |                        |                                                                                                    |       |              |                |                             |                |                         |                                                                                                    |       |                                                                                                 |                |                                                         |                     |       |                                             | 囲      | 凹<br>画                                                                               |                                                     | $+ 120%$     |

<span id="page-46-0"></span>*Obrázek 28: Průsečík h a j v programu MS Excel, autor*

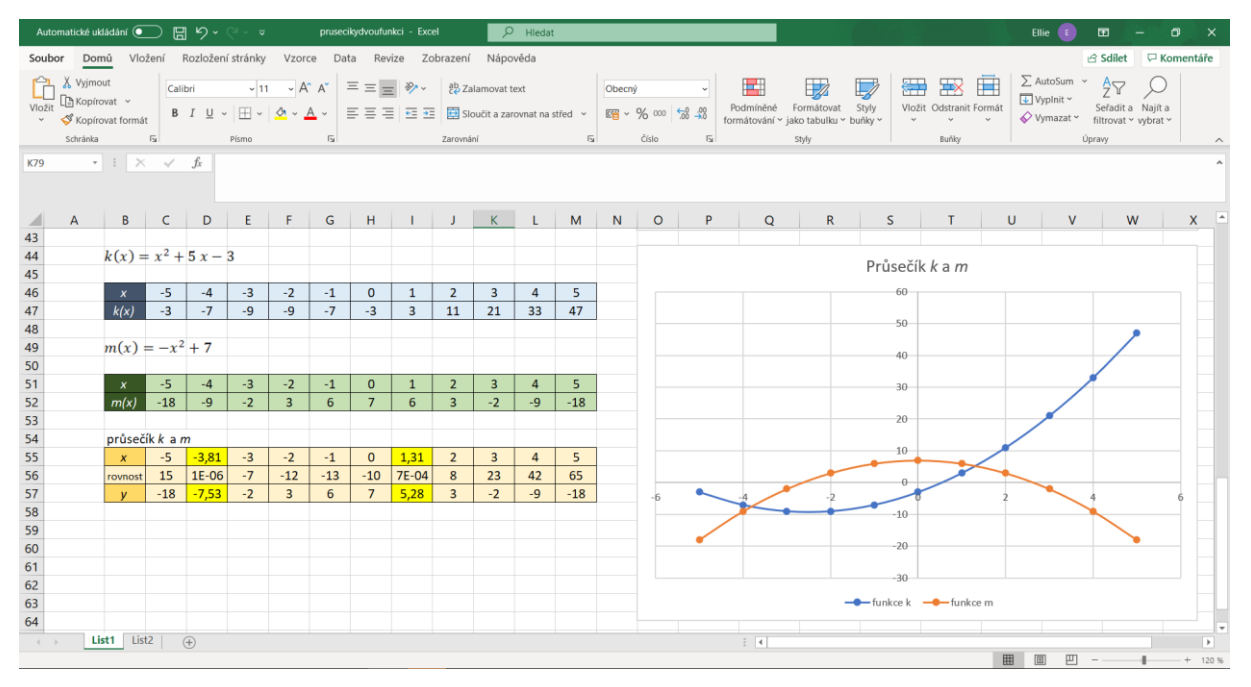

<span id="page-46-1"></span>*Obrázek 29: Průsečík k a m v programu MS Excel, autor*

#### **Úloha 2:**

#### Řešení v programu GeoGebra:

V GeoGebře k vytvoření kalkulačky pro průsečíky využijeme posuvníků. Lineární funkci si zadáme ve tvaru  $f(x) = ax + b$  a kvadratickou ve tvaru  $g(x) = cx^2 + dx + e$ . GeoGebra nám automaticky vygeneruje posuvníky. Pokud v řádku posuvníku rozklikneme tři tečky, vybereme možnost Nastavení a kartu "Posuvník", můžeme zde měnit maximální a minimální hodnotu posuvníku. V kartě "Základní" a řádku "Definice" můžeme nastavit přesnou hodnotu

posuvníku pro danou funkci. Nakonec zvolíme v panelu nástrojů pod druhou ikonkou možnost průsečíků a označíme obě vykreslené funkce. V závislosti na vztahu těchto dvou funkcí se nám zobrazí buď žádný, jeden nebo dva průsečíky a při změnách funkce se nám budou měnit i hledané průsečíky.

#### Řešení v programu MS Excel:

V programu MS Excel si připravíme pro funkční předpis doplnitelná pole, ve kterých budeme měnit hodnoty *a*, *b, c*. Poté si vytvoříme tabulky pro jednotlivé funkce, rozpětí intervalu pro hodnoty  $x$  je libovolné. Zápis pro výpočet funkčních hodnot  $x$  je pro lineární funkci "=(pole s hodnotou  $a$ <sup>\*</sup>(pole s hodnotou x)+(pole s hodnotou b)<sup>"</sup> a pro kvadratickou "=(pole s hodnotou *a*)\*((pole s hodnotou *x*)^2)+(pole s hodnotou *b*)\*(pole s hodnotou *x*)+(pole s hodnotou *c*)". Vytvoříme si tabulku pro zjištění průsečíků, zadáme hodnoty intervalu x, řádek pro spočítání rovnosti (odečteme jednu funkci od druhé a snažíme se zde získat 0), řádek pro hodnotu *y* (zde zadáme pro výpočet jednu z předchozích funkcí).

Graf vytvoříme stejným způsobem jako v Úloze 1. Jak graf, tak i tabulky se nám po zadání jiných číselných hodnot přepočítají automaticky samy, avšak pro nalezení průsečíků bude nutné v některých případech použít opět citlivostní analýzu.

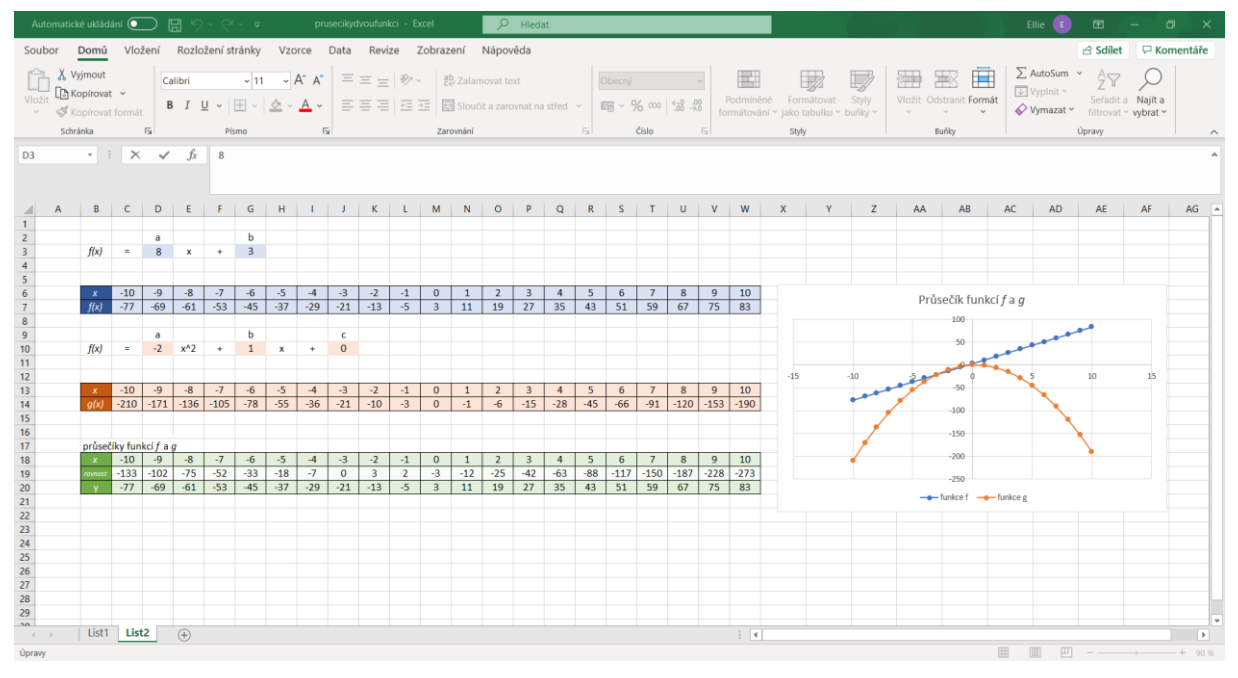

<span id="page-47-0"></span>*Obrázek 30: Kalkulačka v programu MS Excel, autor*

# <span id="page-48-0"></span>Závěr

První část této bakalářské práce představila digitální gramotnost a jednotlivé kompetence související s digitální gramotností. Poté přiblížila digitální gramotnost jak žáků, tak i učitelů a ukázala výhody a nevýhody použití digitálních technologií ve výuce. Seznámila nás s programy, které mohou být v hodinách matematiky použity, jejich prostředím a základními nástroji.

V praktické části bylo ukázáno několik pracovních listů souvisejících s učivem funkcí základní a střední školy. U každého pracovního listu je uvedeno řešení minimálně v jednom z dříve představených matematických softwarů.

Digitální gramotnost je rozvíjena v nejrůznějších odvětvích a s matematikou toho má hodně společného, proto je vhodné zakomponovat její rozvoj i do hodin na základních a středních školách. Žáci si tak nejenže budou rozšiřovat znalosti matematiky, ale také své digitální kompetence. Tato bakalářská práce se zaměřuje na učivo funkcí, avšak digitální gramotnost je možno rozvíjet i jiných tematických celcích.

V současném světě je vysoká úroveň digitální gramotnosti velice důležitá, jelikož postupně se všechno přesunuje do světa digitálních technologií. Porozumění a schopnost ovládat například uvedené matematické softwary nás naučí se orientovat v různých prostředích. Tyto znalosti můžeme pak využít při práci s jinými technologiemi.

# <span id="page-49-0"></span>Reference

1. Vymezení digitální gramotnosti. *Digigram.* [Online] Podpora rozvoje digitální gramotnosti, 2018- 2021. [Citace: 26. duben 2021.] https://digigram.cz/vymezeni-digitalni-gramotnosti/. CZ.02.3.68/0.0/0.0/16\_036/0005366.

2. Stručné vymezení digitální gramotnosti a informatického myšlení. *Národní ústav pro vzdělávání.*  [Online] 2011-2021. [Citace: 26. duben 2021.] http://www.nuv.cz/t/strucne-vymezeni-digitalnigramotnosti-a-informatickeho.

3. Koncept rozvoje digitální gramotnosti a informatického myšlení dětí a žáků. *Národní ústav pro vzdělávání.* [Online] 2015. [Citace: 26. duben 2021.] http://www.nuv.cz/t/koncept-rozvoje-digitalnigramotnosti-a-informatickeho.

4. Strategie vzdělávací politiky České republiky do roku 2030+. *MŠMT.* [Online] 2020. [Citace: 26. duben 2021.] https://www.msmt.cz/file/54104/. ISBN 978-80-87601-47-1.

5. Nocar, David. DUALITA VÝUKOVÝCH CÍLŮ VE VYUČOVÁNÍ MATEMATICE. *Premeny školy a učiteľské vzdelávanie v historickom kontexte a nové perspektívy.* [Online] 2019. [Citace: 26. duben 2021.] https://www.researchgate.net/publication/337394859\_DUALITA\_VYUKOVYCH\_CILU\_VE\_VYUCOVAN I\_MATEMATICE. ISBN 978-80-555-2267-8.

6. Daniela Růžičková, Eva Fanfulová, Martina Maněnová a další. *Digitální gramotnost v uzlových bodech vzdělávání.* místo neznámé : EU, 2020. CZ.02.3.68/0.0/0.0/15\_001/0002110.

7. Mgr. Roman Hašek, Ph.D. a kolektiv autorů. Možnosti rozvoje digitální gramotnosti v oboru Matematika. *Digigram.* [Online] 2019. [Citace: 26. duben 2021.] https://digigram.cz/rozvoj-digitalnigramotnosti\_matematika/.

8. Digitální gramotnost Zpráva o stavu a výuce digitální gramotnosti a komparace se zahraničím. *MPSV.* [Online] 2017. [Citace: 26. duben 2021.]

https://www.mpsv.cz/documents/20142/225517/Digitalni\_gramotnost\_\_-

Zprava\_o\_stavu\_a\_vyuce\_digitalni\_gramotnosti\_a\_komparace\_se\_zahranicim.pdf/f633dd0f-e5dfc19f-7cfa-38291b31ceb4.

9. Rozpracovaný koncept digitální gramotnosti. *Digigram.* [Online] září 2018. [Citace: 26. duben 2021.] https://digigram.cz/files/2019/06/VM1.1-Koncept-DG.pdf. CZ.02.3.68/0.0/0.0/16\_036/0005366.

10. Gergelitsová, Šárka. *Průvodce Geogebrou: počítač nejen ve výuce geometrie.* Praha : Generation Europe, 2011. ISBN 978-80-904974-3-6.

11. Milan Klemen, Jiří Dostál, Jan Kubrický a Květoslav Bártek. *ICT nástroje a učitelé: adorace, či rezistence?* Olomouc : Univerzita Palackého v Olomouci, 2015. ISBN 978-80-7196-458-2.

12. Řezníčková, Blanka. *Aplikace MS Excel ve výuce matematiky.* Olomouc : Univezita Palackého v Olomouci, 2011.

13. Kubrický, Květoslav Bártek a Jan. *Pokročilé použití MS Excel při tvorbě elektornických výukových materiálů.* Olomouc : Univerzita Palackého v Olomouci, 2015. ISBN 978-80-244-4559-5.

14. Rámcový vzdělávací program pro gymnázia. *Národní ústav pro vzdělávání.* [Online] 2013. [Citace: 26. duben 2021.] http://www.nuv.cz/file/159.

15. Masarykova ZŠ Plzeň. Školní vzdělávací program Masarykova ZŠ Plzeň. *Masarykova ZŠ Plzeň.*  [Online] 2016. [Citace: 26. duben 2021.] http://masarykovazs.cz/uredni-deska/skolni-vzdelavaciprogram/.

16. Polák, Josef. *Přehled středoškolské matematiky.* Praha : Prometheus, 2015. ISBN 978-80-7196- 458-2.

17. Eva Janurová, Miroslav Janura a Zdeněk Svoboda. *Matematika pro každého, aneb, rychlokurz matematiky.* Olomouc : Rubico, 2011. ISBN 978-7346-122-5.

# <span id="page-51-0"></span>Seznam obrázků

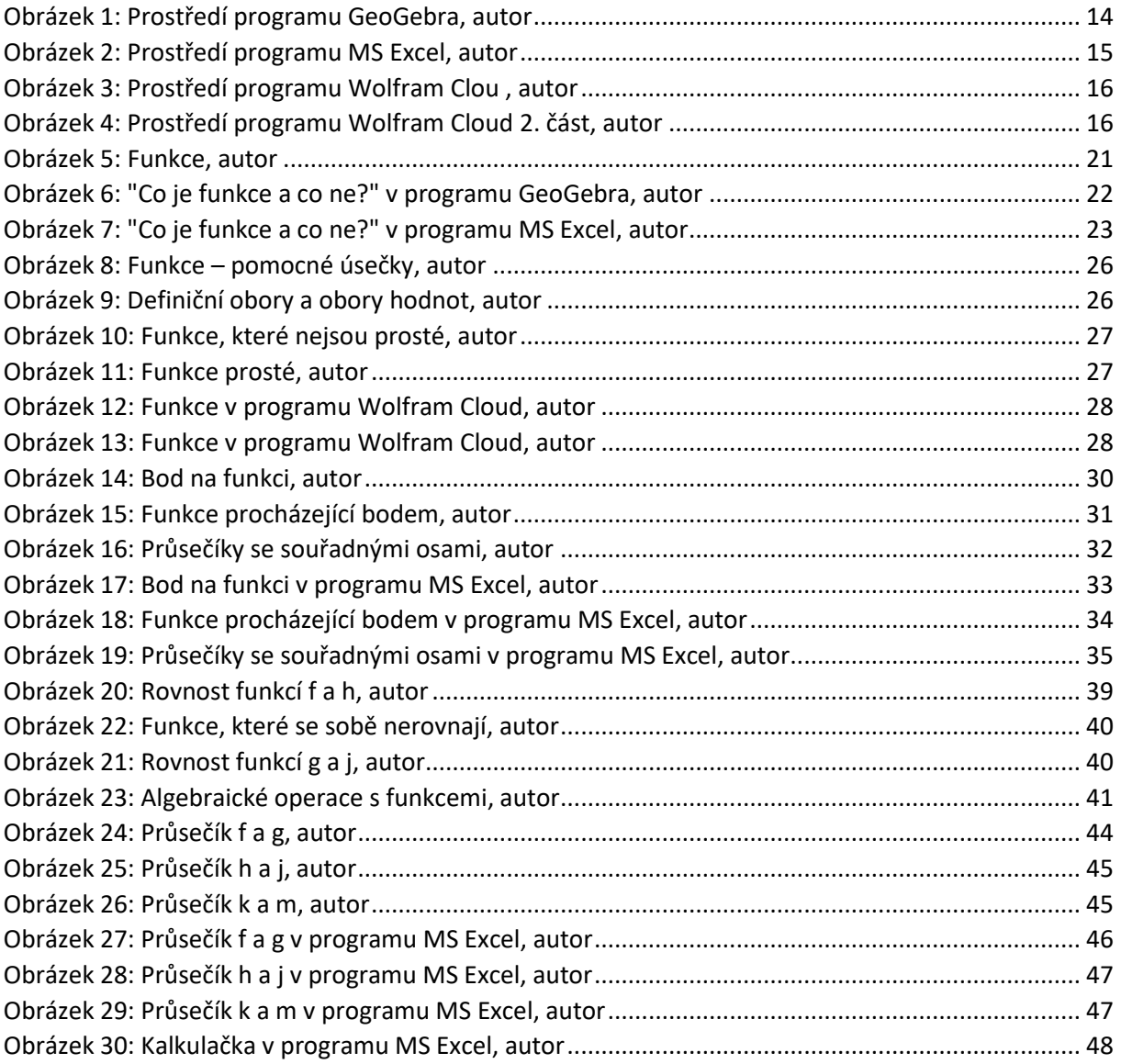